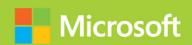

# Configuring Windows Devices

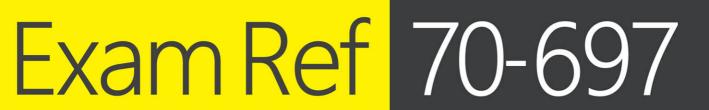

Andrew Bettany Jason Kellington

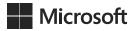

# Exam Ref 70-697 Configuring Windows Devices

Andrew Bettany Jason Kellington

PUBLISHED BY Microsoft Press A Division of Microsoft Corporation One Microsoft Way Redmond, Washington 98052-6399

Copyright © 2015 by Andrew Bettany & Jason Kellington

No part of the contents of this book may be reproduced or transmitted in any form or by any means without the written permission of the publisher.

Library of Congress Control Number: 2015946021

ISBN: 978-1-5093-0301-4

Printed and bound in the United States of America.

#### First Printing

Microsoft Press books are available through booksellers and distributors worldwide. If you need support related to this book, email Microsoft Press Book Support at mspinput@microsoft.com. Please tell us what you think of this book at <a href="http://aka.ms/tellpress">http://aka.ms/tellpress</a>.

This book is provided "as-is" and expresses the author's views and opinions. The views, opinions and information expressed in this book, including URL and other Internet Web site references, may change without notice.

Some examples depicted herein are provided for illustration only and are fictitious. No real association or connection is intended or should be inferred.

Microsoft and the trademarks listed at <a href="http://www.microsoft.com">http://www.microsoft.com</a> on the "Trademarks" Web page are trademarks of the Microsoft group of companies. All other marks are property of their respective owners.

**Acquisitions Editor:** Karen Szall **Developmental Editor:** Karen Szall

Editorial Production: Troy Mott, Ellie Volckhausen

Technical Reviewers: Randall Galloway; Technical Review services provided

by Content Master, a member of CM Group, Ltd. **Copyeditor:** Reena Ghosh & Christopher Friedman

**Indexer:** Julie Grady

**Cover:** Twist Creative • Seattle

# Contents at a glance

|           | Introduction                                                     | XV  |
|-----------|------------------------------------------------------------------|-----|
|           | Preparing for the exam                                           | xix |
| CHAPTER 1 | Manage Identity                                                  | 1   |
| CHAPTER 2 | Plan desktop and device deployment                               | 39  |
| CHAPTER 3 | Plan and implement a Microsoft Intune device management solution | 81  |
| CHAPTER 4 | Configure networking                                             | 119 |
| CHAPTER 5 | Configure storage                                                | 153 |
| CHAPTER 6 | Manage data access and protection                                | 199 |
| CHAPTER 7 | Manage Remote Access                                             | 255 |
| CHAPTER 8 | Manage apps                                                      | 301 |
| CHAPTER 9 | Manage updates and recovery                                      | 329 |
|           | Index                                                            | 385 |

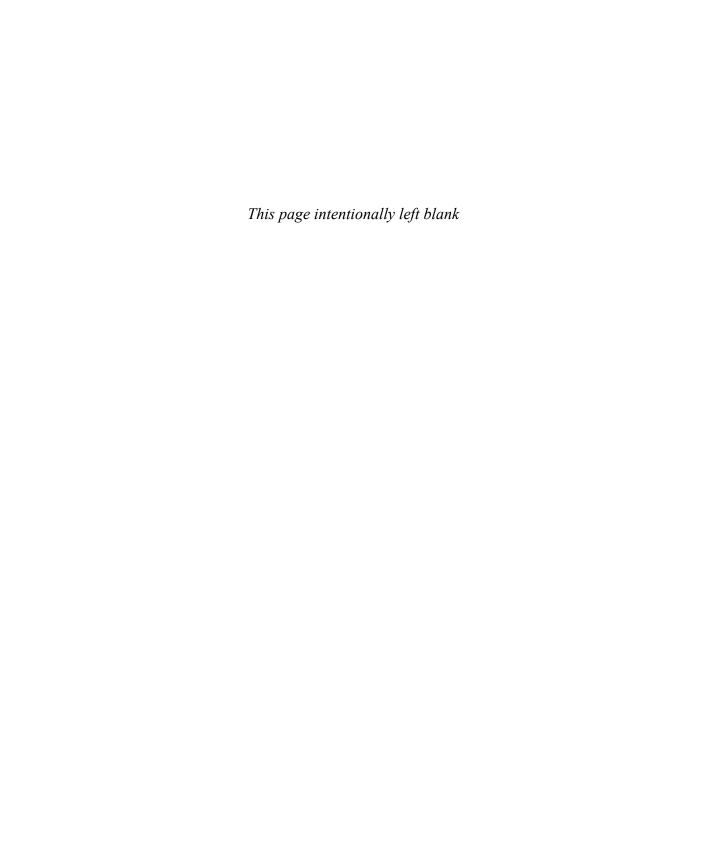

# **Contents**

|           | Introduction                                             | XV   |
|-----------|----------------------------------------------------------|------|
|           | Microsoft certifications                                 | xvi  |
|           | Acknowledgments                                          | xvi  |
|           | Free ebooks from Microsoft Press                         | xvi  |
|           | Microsoft Virtual Academy                                | xvii |
|           | Errata, updates, & book support                          | xvii |
|           | We want to hear from you                                 | xvii |
|           | Stay in touch                                            | xvii |
|           | Preparing for the exam                                   | xix  |
| Chapter 1 | Manage identity                                          | 1    |
|           | Objective 1.1: Support Windows Store and cloud apps      | 1    |
|           | Integrate Microsoft account and personalization settings | 1    |
|           | Install and manage software                              | 5    |
|           | Sideload apps into offline and online images             | 9    |
|           | Sideload apps by using Microsoft Intune                  | 12   |
|           | Deep link apps using Microsoft Intune                    | 15   |
|           | Objective summary                                        | 16   |
|           | Objective review                                         | 17   |
|           | Objective 1.2: Support authentication and authorization  | 18   |
|           | Support user authentication                              | 19   |
|           | Support workgroup, homegroup, and domain membership      | 23   |
|           | Configure local accounts and Microsoft accounts          | 29   |
|           | Configure Workplace Join                                 | 30   |
|           |                                                          |      |

What do you think of this book? We want to hear from you!

Microsoft is interested in hearing your feedback so we can continually improve our books and learning resources for you. To participate in a brief online survey, please visit:

www.microsoft.com/learning/booksurvey/

|           | Configure Windows Hello                        | 30 |
|-----------|------------------------------------------------|----|
|           | Objective summary                              | 31 |
|           | Objective review                               | 32 |
|           | Answers                                        | 34 |
|           | Objective 1.1: Thought experiment              | 34 |
|           | Objective 1.1: Review                          | 34 |
|           | Objective 1.2: Thought experiment              | 35 |
|           | Objective 1.2: Review                          | 36 |
| Chapter 2 | Plan desktop and device deployment             | 39 |
|           | Objective 2.1: Migrate and configure user data | 39 |
|           | Configure user profiles                        | 40 |
|           | Configure folder location                      | 42 |
|           | Migrate user profiles                          | 43 |
|           | Objective summary                              | 46 |
|           | Objective review                               | 46 |
|           | Objective 2.2: Configure Hyper-V               | 47 |
|           | Create and configure virtual machines          | 47 |
|           | Create and manage checkpoints                  | 51 |
|           | Create and configure virtual switches          | 52 |
|           | Create and configure virtual disks             | 53 |
|           | Move virtual machine storage                   | 54 |
|           | Objective summary                              | 56 |
|           | Objective review                               | 56 |
|           | Objective 2.3: Configure mobility options      | 57 |
|           | Configure offline file policies                | 58 |
|           | Configure sync options                         | 59 |
|           | Configure power policies                       | 60 |
|           | Configure Windows To Go                        | 63 |
|           | Configure Wi-Fi Direct                         | 65 |
|           | Objective summary                              | 66 |
|           | Objective review                               | 67 |

|           | Objective 2.4: Configure security for mobile devices     | 68 |
|-----------|----------------------------------------------------------|----|
|           | Configure BitLocker                                      | 68 |
|           | Configure startup key storage                            | 72 |
|           | Objective summary                                        | 73 |
|           | Objective review                                         | 73 |
|           | Answers                                                  | 75 |
|           | Objective 2.1: Thought experiment                        | 75 |
|           | Objective 2.1: Review                                    | 75 |
|           | Objective 2.2: Thought experiment                        | 76 |
|           | Objective 2.2: Review                                    | 76 |
|           | Objective 2.3: Thought experiment                        | 77 |
|           | Objective 2.3: Review                                    | 77 |
|           | Objective 2.4: Thought experiment                        | 78 |
|           | Objective 2.4: Review                                    | 78 |
| Chapter 3 | Plan and implement a Microsoft Intune device             |    |
|           | management solution                                      | 81 |
|           | Objective 3.1: Support mobile devices                    | 81 |
|           | Support mobile access and data synchronization           | 82 |
|           | Supporting mobile access with Sync Center                | 83 |
|           | Support broadband connectivity                           | 84 |
|           | Support Mobile Device Management                         | 85 |
|           | Objective summary                                        | 88 |
|           | Objective review                                         | 88 |
|           | Objective 3.2: Deploy software by using Microsoft Intune | 89 |
|           | Use reports and In-Console Monitoring to identify        |    |
|           | required updates                                         | 89 |
|           | Approve or decline updates                               | 92 |
|           | Configure automatic approval settings                    | 93 |
|           | Deploy third-party updates                               | 95 |
|           | Objective summary                                        | 96 |
|           | Objective review                                         | 96 |

|           | Objective 3.3: Manage devices with Microsoft Intune | 97  |
|-----------|-----------------------------------------------------|-----|
|           | Provision user accounts                             | 98  |
|           | Enroll devices                                      | 100 |
|           | View and manage all managed devices                 | 101 |
|           | Configure Microsoft Intune subscriptions            | 102 |
|           | Configure the Microsoft Intune connector site role  | 105 |
|           | Manage user and computer groups                     | 105 |
|           | Configure monitoring and alerts                     | 107 |
|           | Manage policies                                     | 109 |
|           | Objective summary                                   | 113 |
|           | Objective review                                    | 114 |
|           | Answers                                             | 115 |
|           | Objective 3.1: Thought experiment                   | 115 |
|           | Objective 3.1: Review                               | 115 |
|           | Objective 3.2: Thought experiment                   | 116 |
|           | Objective 3.2: Review                               | 116 |
|           | Objective 3.3: Thought experiment                   | 117 |
|           | Objective 3.3: Review                               | 117 |
| Chapter 4 | Configure networking                                | 119 |
|           | Objective 4.1: Configure IP settings                | 119 |
|           | Connect to a network                                | 119 |
|           | Configure name resolution                           | 125 |
|           | Configure network locations                         | 127 |
|           | Objective summary                                   | 130 |
|           | Objective review                                    | 130 |
|           | Objective 4.2: Configure network settings           | 131 |
|           | Connect to a wireless network                       | 131 |
|           | Manage preferred wireless networks                  | 132 |
|           | Configure network adapters                          | 133 |
|           | Configure location-aware printing                   | 133 |
|           | Objective summary                                   | 135 |
|           | Objective review                                    | 136 |

| Objective 4.3: Configure and maintain network security                | 137                                                                                                    |
|-----------------------------------------------------------------------|----------------------------------------------------------------------------------------------------|
| Configure Windows Firewall                                            | 137                                                                                                    |
| Configure Windows Firewall with Advanced Security                     | 139                                                                                                    |
| Configure connection security rules with IPsec                        | 143                                                                                                    |
| Configure authentication exceptions                                   | 145                                                                                                    |
| Configuring network discovery                                         | 146                                                                                                    |
| Objective summary                                                     | 147                                                                                                    |
| Objective review                                                      | 147                                                                                                    |
| Answers                                                               | 149                                                                                                    |
| Objective 4.1: Thought experiment                                     | 149                                                                                                    |
| Objective 4.1: Review                                                 | 149                                                                                                    |
| Objective 4.2: Thought experiment                                     | 150                                                                                                    |
| Objective 4.2: Review                                                 | 150                                                                                                    |
| Objective 4.3: Thought experiment                                     | 151                                                                                                    |
| Objective 4.3: Review                                                 | 151                                                                                                    |
| Configure storage                                                     | 153                                                                                                    |
| Objective 5.1: Support data storage                                   | 153                                                                                                    |
| Distributed File System                                               | 154                                                                                                    |
| Supporting Storage Spaces                                             | 157                                                                                                    |
| Support OneDrive for Business                                         | 162                                                                                                    |
| Objective summary                                                     | 166                                                                                                    |
| Objective review                                                      | 167                                                                                                    |
| Objective 5.2: Support data security                                  | 168                                                                                                    |
| Manage permissions including Sharing, NTFS and Dynamic Access Control | 168                                                                                                    |
| •                                                                     | 173                                                                                                    |
|                                                                       | 176                                                                                                    |
| Supporting BitLocker and BitLocker To Go                              | 177                                                                                                    |
| Understanding Microsoft BitLocker Administration                      | 187                                                                                                    |
| Objective summary                                                     | 191                                                                                                    |
|                                                                       |                                                                                                    |
|                                                                       | Configure Windows Firewall with Advanced Security Configure connection security rules with IPsec Configure authentication exceptions Configuring network discovery Objective summary Objective summary Objective review  Answers |

|           | Answers                                                   | 194 |
|-----------|-----------------------------------------------------------|-----|
|           | Objective 5.1: Thought experiment                         | 194 |
|           | Objective 5.1: Review                                     | 194 |
|           | Objective 5.2: Thought experiment                         | 195 |
|           | Objective 5.2: Review                                     | 196 |
| Chapter 6 | Manage data access and protection                         | 199 |
|           | Objective 6.1: Configure shared resources                 | 199 |
|           | Configure HomeGroup settings                              | 200 |
|           | Configure libraries                                       | 202 |
|           | Configure shared folder permissions                       | 205 |
|           | Configure shared printers                                 | 210 |
|           | Configure OneDrive                                        | 216 |
|           | Objective summary                                         | 223 |
|           | Objective review                                          | 224 |
|           | Objective 6.2: Configure file and folder access           | 225 |
|           | Encrypt files and folders by using Encrypting File System | 225 |
|           | Configure NTFS permissions                                | 230 |
|           | Configure disk quotas                                     | 238 |
|           | Configure object access auditing                          | 240 |
|           | Configure authentication and authorization                | 244 |
|           | Objective summary                                         | 250 |
|           | Objective review                                          | 251 |
|           | Answers                                                   | 252 |
|           | Objective 6.1: Thought experiment                         | 252 |
|           | Objective 6.1: Review                                     | 252 |
|           | Objective 6.2: Thought experiment                         | 253 |
|           | Objective 6.2: Review                                     | 254 |
| Chapter 7 | Manage Remote Access                                      | 255 |
|           | Objective 7.1: Configure remote connections               | 255 |
|           | Configure remote authentication                           | 256 |
|           | Configure VPN connections and authentication              | 256 |
|           | Enable VPN Reconnect                                      | 262 |
|           | Configure broadband tethering                             | 263 |

|           | Configure Remote Desktop settings                              | 266      |
|-----------|----------------------------------------------------------------|----------|
|           | Objective summary                                              | 272      |
|           | Objective review                                               | 273      |
|           | Objective 7.2: Configure mobility options                      | 273      |
|           | Configure offline file policies                                | 274      |
|           | Configure power options                                        | 277      |
|           | Configure sync options                                         | 286      |
|           | Configure Wi-Fi Direct                                         | 293      |
|           | Objective summary                                              | 295      |
|           | Objective review                                               | 296      |
|           | Answers                                                        | 297      |
|           | Objective 7.1: Thought experiment                              | 297      |
|           | Objective 7.1: Review                                          | 297      |
|           | Objective 7.2: Thought experiment                              | 298      |
|           | Objective 7.2: Review                                          | 298      |
| Chapter 8 | Manage apps                                                    | 301      |
|           | Objective 8.1: Deploy and manage Azure RemoteApp               | 301      |
|           | Configure RemoteApp and Desktop Connections settings           | 302      |
|           | Configure Group Policy Objects for signed packages             | 305      |
|           | Subscribe to the Azure RemoteApp and Desktop Connections feeds | s<br>305 |
|           | Support iOS and Android                                        | 306      |
|           | Configure Remote Desktop Web access for Azure                  | 300      |
|           | RemoteApp distribution                                         | 306      |
|           | Objective summary                                              | 307      |
|           | Objective review                                               | 307      |
|           | Objective 8.2: Support desktop apps                            | 308      |
|           | Support desktop app compatibility by using Application         |          |
|           | Compatibility Toolkit                                          | 308      |
|           | Support desktop application co-existence                       | 313      |
|           | Install and configure User Experience Virtualization           | 319      |
|           | Deploy desktop apps by using Microsoft Intune                  | 320      |
|           | Objective summary                                              | 323      |
|           | Objective review                                               | 324      |

|           | Answers                                        | 326 |
|-----------|------------------------------------------------|-----|
|           | Objective 8.1: Thought experiment              | 326 |
|           | Objective 8.1: Review                          | 326 |
|           | Objective 8.2: Thought experiment              | 326 |
|           | Objective 8.2: Review                          | 327 |
| Chapter 9 | Manage updates and recovery                    | 329 |
|           | Objective 9.1: Configure system recovery       | 329 |
|           | Configure a recovery drive                     | 330 |
|           | Configure system restore                       | 332 |
|           | Perform a refresh or recycle                   | 339 |
|           | Perform a driver rollback                      | 342 |
|           | Configure restore points                       | 344 |
|           | Objective summary                              | 350 |
|           | Objective review                               | 350 |
|           | Objective 9.2: Configure file recovery         | 351 |
|           | Configure File History                         | 352 |
|           | Restore previous versions of files and folders | 355 |
|           | Recover files from OneDrive                    | 357 |
|           | Objective summary                              | 360 |
|           | Objective review                               | 361 |
|           | Objective 9.3: Configure and manage updates    | 361 |
|           | Configure update settings                      | 362 |
|           | Configure Windows Update policies              | 366 |
|           | Manage update history                          | 370 |
|           | Roll back updates                              | 372 |
|           | Update Windows Store apps                      | 376 |
|           | Objective summary                              | 379 |
|           | Objective review                               | 380 |

| Answers                           | 381 |
|-----------------------------------|-----|
| Objective 9.1: Thought experiment | 381 |
| Objective 9.1: Review             | 381 |
| Objective 9.2: Thought experiment | 382 |
| Objective 9.2: Review             | 382 |
| Objective 9.3: Thought experiment | 383 |
| Objective 9.3: Review             | 384 |
|                                   |     |
|                                   |     |
| Index                             | 385 |

#### What do you think of this book? We want to hear from you!

Microsoft is interested in hearing your feedback so we can continually improve our books and learning resources for you. To participate in a brief online survey, please visit:

www.microsoft.com/learning/booksurvey/

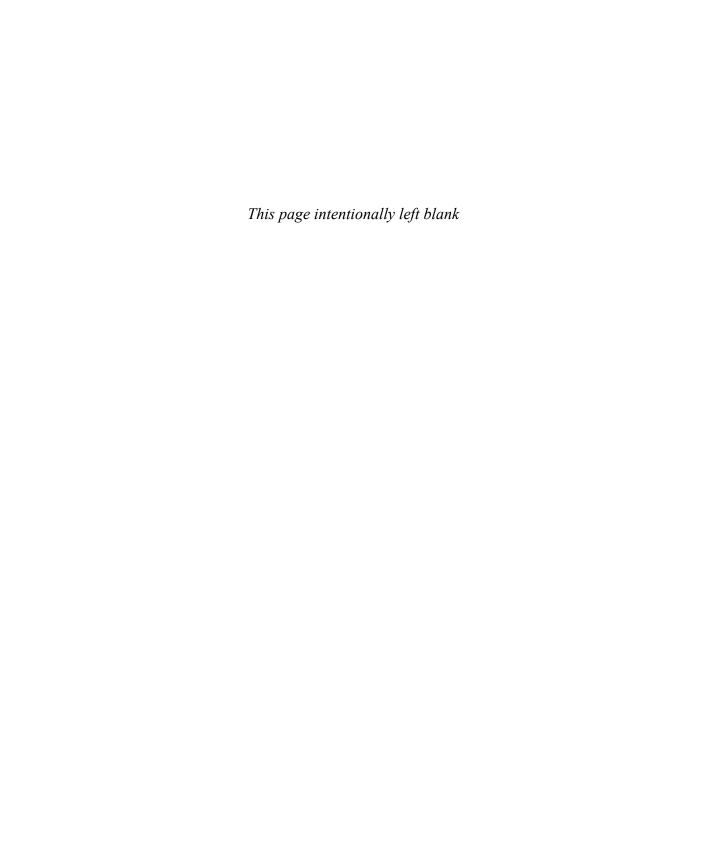

# Introduction

The Configuring Windows Devices exam (70-697) is separated into nine sets of objectives. This book contains nine chapters that clearly detail what those objectives are and the content that you can expect to see on the exam. Because each chapter covers a part of the exam you should concentrate on one chapter at a time and complete the thought experiments and review questions. This book covers the general, high-level knowledge you need to know to answer questions regarding why and when you might actually perform tasks relating to the exam objectives.

Prior to taking the exam you should fully prepare to the best of your ability and we assume that you have some practical experience supporting Windows devices within the workplace. You are also probably reading this book as part of your final preparations and that you feel almost ready to take the exam.

In this book we have included how-to steps and walkthroughs whenever we feel that they are useful and we hope that you will perform the tasks on your system or within a virtual machine to crystalize your knowledge. Throughout the book there are numerous notes and links to resources on the Internet which should add even more depth to your preparation. We expect that Windows 10 will evolve constantly, through Windows upgrades and you should always supplement your learning with practical experience obtained by using the latest build of the operating system as there are always new things to learn and fresh challenges to master.

This book covers every exam objective, but it does not cover every exam question. Only the Microsoft exam team has access to the exam questions themselves and Microsoft regularly adds new questions to the exam, making it impossible to cover specific questions. You should consider this book a supplement to your relevant real-world experience and other study materials. If you encounter a topic in this book that you do not feel completely comfortable with, use the links you'll find in text to find more information and take the time to research and study the topic. Great information is available on MSDN, TechNet, and in blogs and forums.

#### Microsoft certifications

Microsoft certifications distinguish you by proving your command of a broad set of skills and experience with current Microsoft products and technologies. The exams and corresponding certifications are developed to validate your mastery of critical competencies as you design and develop, or implement and support, solutions with Microsoft products and technologies both on-premises and in the cloud. Certification brings a variety of benefits to the individual and to employers and organizations.

#### **MORE INFO** ALL MICROSOFT CERTIFICATIONS

For information about Microsoft certifications, including a full list of available certifications, go to http://www.microsoft.com/learning.

## **Acknowledgments**

I would like to thank Karen Szall for the opportunity to write for Microsoft Press again, and Jason Kellington, my co-author for the valuable insights during the early stages of the writing process. This book is dedicated to Annette and Tommy, Annette has been a rock during the summer. Mwah!

-Andrew

Many thanks to Karen Szall and the great team at Microsoft Press, and to my co-author Andrew Bettany for your tireless work and preparation of this book. It has truly been a pleasure. To my wife and boys: The pages penned herein would not be possible without your support, patience, and love. Thank you.

-Jason

## Free ebooks from Microsoft Press

From technical overviews to in-depth information on special topics, the free ebooks from Microsoft Press cover a wide range of topics. These ebooks are available in PDF, EPUB, and Mobi for Kindle formats, ready for you to download at:

http://aka.ms/mspressfree

Check back often to see what is new!

## **Microsoft Virtual Academy**

Build your knowledge of Microsoft technologies with free expert-led online training from Microsoft Virtual Academy (MVA). MVA offers a comprehensive library of videos, live events, and more to help you learn the latest technologies and prepare for certification exams. You'll find what you need here:

http://www.microsoftvirtualacademy.com

## Errata, updates, & book support

We've made every effort to ensure the accuracy of this book and its companion content. You can access updates to this book—in the form of a list of submitted errata and their related corrections—at:

http://aka.ms/ER697/errata

If you discover an error that is not already listed, please submit it to us at the same page.

If you need additional support, email Microsoft Press Book Support at mspinput@microsoft.com.

Please note that product support for Microsoft software and hardware is not offered through the previous addresses. For help with Microsoft software or hardware, go to http://support.microsoft.com.

## We want to hear from you

At Microsoft Press, your satisfaction is our top priority, and your feedback our most valuable asset. Please tell us what you think of this book at:

http://aka.ms/tellpress

The survey is short, and we read every one of your comments and ideas. Thanks in advance for your input!

# Stay in touch

Let's keep the conversation going! We're on Twitter: http://twitter.com/MicrosoftPress.

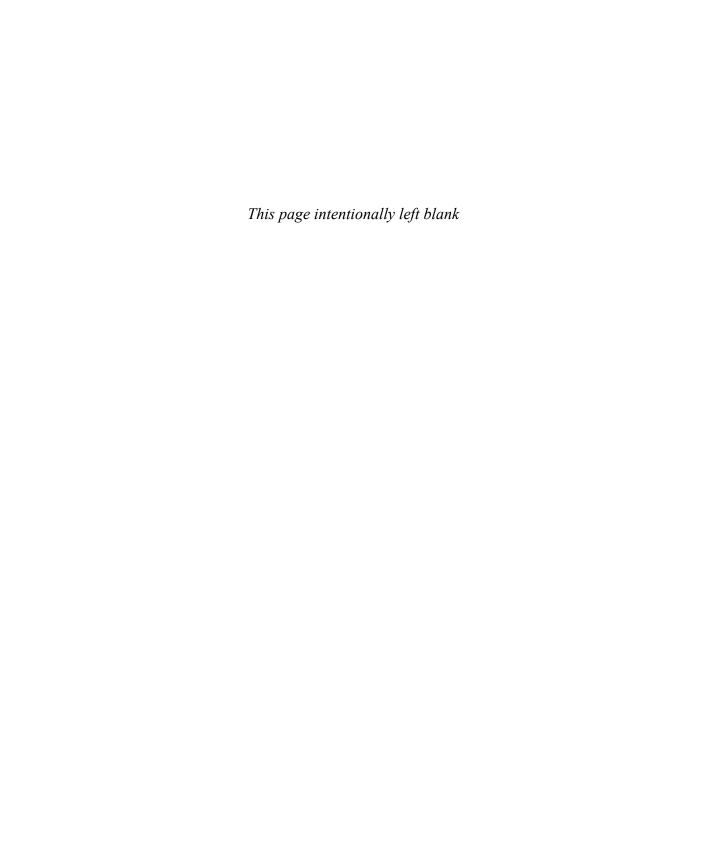

## **Preparing for the exam**

Microsoft certification exams are a great way to build your resume and let the world know about your level of expertise. Certification exams validate your on-the-job experience and product knowledge. Although there is no substitute for on-the-job experience, preparation through study and hands-on practice can help you prepare for the exam. We recommend that you augment your exam preparation plan by using a combination of available study materials and courses. For example, you might use the Exam ref and another study guide for your "at home" preparation, and take a Microsoft Official Curriculum course for the classroom experience. Choose the combination that you think works best for you.

Note that this Exam Ref is based on publicly available information about the exam and the author's experience. To safeguard the integrity of the exam, authors do not have access to the live exam.

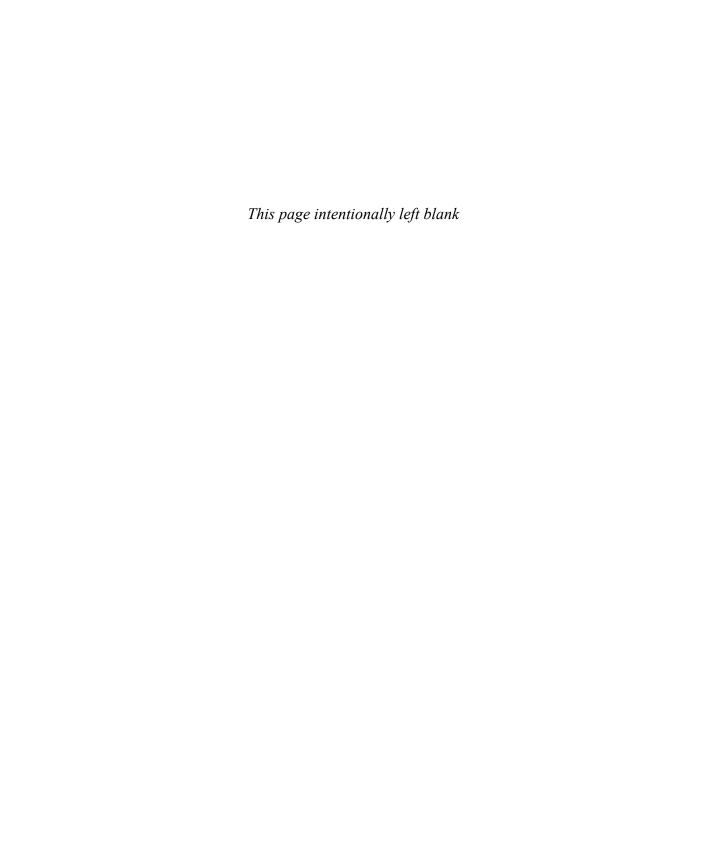

# Manage identity

dentity is an important concept in Windows, and the Manage Identity objective domain will test your understanding of how identities are managed in Windows to provide users

with a consistent and secure environment. You'll also need to know how to support Windows Store and Office 365 apps, install apps into images, and support authentication and permissions mechanisms in Windows.

#### Objectives in this chapter:

- Objective 1.1: Support Windows Store and cloud apps
- Objective 1.2: Support authentication and authorization

# IMPORTANT Have you read page xix?

It contains valuable information regarding the skills you need to pass the exam.

# **Objective 1.1: Support Windows Store and cloud apps**

This objective covers supporting and installing apps from a variety of sources, including Windows Store, Microsoft Office 365, and Windows Intune. You'll see how to use a Microsoft account to synchronize app and Windows settings across multiple devices. You'll also see how to install apps into Windows Imaging Format (WIM) images, and manage the installation and availability of apps, including sideloading and deep linking.

#### This objective covers how to:

- Integrate Microsoft account and personalization settings
- Install and manage software with Microsoft Office 365 and Windows Store apps
- Sideload apps into online and offline images
- Sideload apps by using Microsoft Intune
- Deep link apps by using Microsoft Intune

# Integrate Microsoft account and personalization settings

Using a Microsoft account with Windows 10 is the simplest and quickest way for users to maintain a consistent environment across multiple devices. Windows 10 can use a Microsoft account to save Personalization settings to the cloud and synchronize those settings across

devices including PCs, laptops, tablets, and smartphones. In Windows 10, you can associate a Microsoft account with two separate account types:

- Local account A local account is stored in the local Security Account Manager (SAM) database on a Windows 10 computer.
- **Domain account** A domain account is stored in the Active Directory Domain Services (AD DS) database on a domain controller. Domain accounts can be used to authenticate a user on Windows computers joined to the domain.

A Microsoft account can provide settings synchronization across local and domain accounts. For example, a user might associate his Microsoft account with a local account on his home computer and a domain account at work. With this configuration, the user can have settings like Internet Explorer favorites or app configuration settings remain consistent regardless of which computer he is signed in to.

#### Associating a Microsoft account with a local or domain account

You can associate a Microsoft account with a local or domain account from the Your Account page in the Settings app.

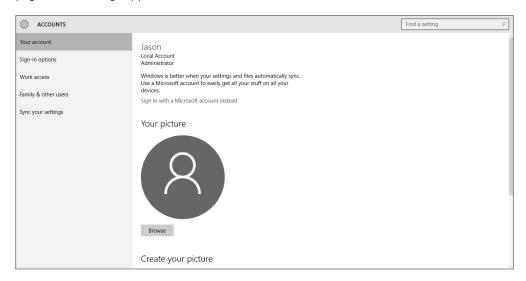

FIGURE 1-1 The Your Account page in the Settings app

To associate a Microsoft account with a local Windows account, complete the following steps:

- 1. From the Desktop, click the Start button, and then click Settings.
- 2. In the Settings app, click Accounts.

- **3.** In the left pane of the Accounts page, click Your Account.
- **4.** In the Your Account page, click Sign In With A Microsoft Account Instead.
- **5.** Enter your Microsoft account user name and password, and then click Signin.
- **6.** You will be asked to verify your identity to be able to associate the account.
- After verification, click Switch To Start Using Your Microsoft Account to sign in to Windows.

To associate a Microsoft account with a domain account, complete the following steps:

- **1.** When logged in with a domain account, from the Desktop, click the Start button, and then click Settings.
- 2. In the Settings app, click Accounts.
- **3.** On the Accounts page, click Your Account.
- **4.** In the Your Account box, click Sign In With A Microsoft Account.
- **5.** On the Connect To A Microsoft Account On This PC page, select the PC settings you want to sync with the domain, and then click Next. The options are:
  - Start Screen
  - App Data
  - Appearance
  - Language Preferences
  - Desktop Personalization
  - Ease Of Access
  - Apps
  - Other Windows Settings
  - Passwords
  - Web Browser
- **6.** Enter your Microsoft account user name and password, and then click Next.
- **7.** You will be asked to verify your identity to continue associating the account.
- **8.** After verification, click Connect to associate your Microsoft account with your domain account.

#### Configuring Microsoft account synchronization settings

Users can change which items they opt to synchronize by using a Microsoft account. Users can access the options in the Settings app from the Sync Your Settings section of the Accounts page (see Figure 1-2).

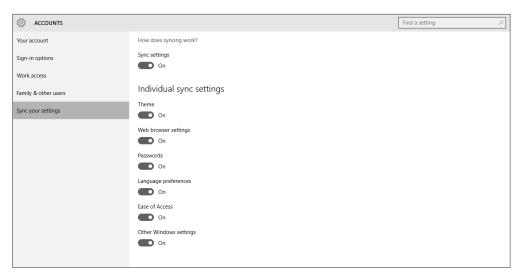

FIGURE 1-2 The Sync Your Settings section in the Settings app

#### Configuring Microsoft account settings by using Group Policy

Network administrators can incorporate Microsoft accounts into the workplace to help users transfer what they've configured with their domain accounts between computers by using a Microsoft account. Network administrators can also disable the ability to associate Microsoft accounts by setting limitations in Group Policy. This section looks at the Group Policy options for controlling the association of Microsoft accounts.

The Group Policy setting used to disable Microsoft account use is named Accounts: Block Microsoft Accounts, and the setting is found in Computer Configuration\Windows Settings\ Security Settings\Local Policies\Security Options (see Figure 1-3). You can choose from three different settings:

- **The policy is disabled** If you disable or do not configure this policy, users will be able to use Microsoft accounts with Windows.
- **Users can't add Microsoft accounts** If you select this option, users will not be able to create new Microsoft accounts on this computer, switch a local account to a Microsoft account, or connect a domain account to a Microsoft account. This is the preferred option if you need to limit the use of Microsoft accounts in your enterprise.
- Users can't add or log on with Microsoft accounts If you select this option, existing Microsoft account users will not be able to log on to Windows. Selecting this option might make it impossible for an existing administrator on this computer to log on and manage the system.

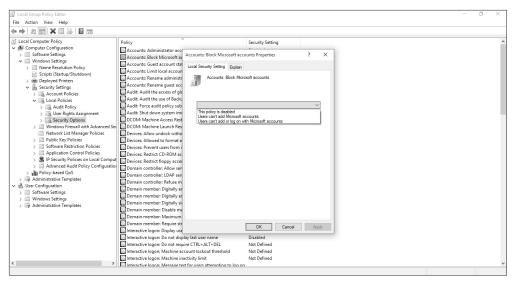

FIGURE 1-3 The Accounts: Block Microsoft Accounts Properties dialog box in Local Group Policy Editor

## Install and manage software

While you can install apps using conventional methods, such as choosing Add/Remove Programs in Control Panel, or removable media, you can also perform cloud-based software installation by using Windows Store or Microsoft Office 365.

#### Installing apps by using Microsoft Office 365

Microsoft Office 365 is Microsoft Office in the cloud, accessible via a user-based paid subscription. Because it's cloud-based, users can access the Microsoft Office products that are licensed to them on up to five compatible devices.

Office 365 updates are applied automatically. There's no need for software maintenance tasks, such as installing updates or upgrading versions, so enterprise administrators don't need to worry about updating devices manually. However, they're still in control of updates and can decide how and when these will be provided to users. Administrators can also decide where users' data should be stored: on the on-premises data servers of a company, in private cloud-based storage, in the public cloud, or a combination of these.

Office 365 is software as a service (SaaS). With SaaS, the user is provided a software product that they can use and consume, on demand. An organization might choose a SaaS product like Office 365 to reduce maintenance and installation workloads, reduce licensing costs, or simplify the organization software portfolio. SaaS products like Office 365 also offer the benefit of access to apps and saved documents from any location or computer, provided an Internet connection is available.

#### **MORE INFO** EXPLORING OFFICE 365

This Exam Ref focuses on installing Office 365 components. However, there is much more to Office 365, including conferencing, email, secure file sharing, and website hosting. You can learn more about Office 365 at https://products.office.com/en-ca/business/explore-office-365-for-business.

#### **CONFIGURING OFFICE 365**

You can obtain a free trial subscription to Office 365 Business Premium by visiting the following link: https://portal.office.com/Signup/Signup.aspx?OfferId=467eab54-127b-42d3-b046-3844b860bebf&dl=O365\_BUSINESS\_PREMIUM&culture=en-US&country=US&ali=1&alo=1& Ic=1033#0. After signing up, you can perform the initial configuration steps on the Office 365 Admin Center page, pictured in Figure 1-4.

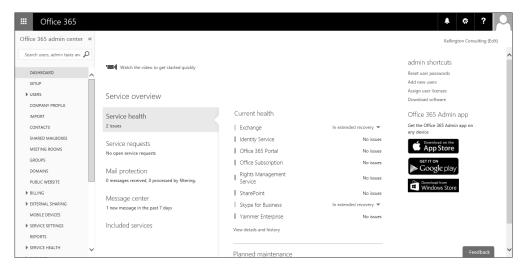

FIGURE 1-4 The Office 365 Admin Center page

After signing up, you can access the Office 365 Admin Center at https://portal.microsofton-line.com/admin/default.aspx.

#### INSTALLING OFFICE FROM THE OFFICE 365 PORTAL

You can configure several settings that control the ability to install Office apps from Office 365 Admin Center. From the User Software page under Service Settings in Office 365 Admin Center, you can select the applications that you will enable users to install, one of the options being Office And Skype For Business. If this option is selected, users can install Office on their computers by completing the following steps:

- **1.** Open a web browser and navigate to https://portal.microsoftonline.
- 2. Sign in with the appropriate user name and password.
- 3. From the Office 365 portal page, click Install Now.

- 4. Click Run to start the installation, click Yes to continue, and click Next to start the wizard.
- **5.** Select No Thanks to not send updates to Microsoft, and then click Accept.
- **6.** Click Next on the Meet OneDrive page.
- 7. Click Next to accept defaults, select No Thanks, and then click All Done.

#### **DEPLOYING OFFICE**

You can also deploy Office in the enterprise using methods other than the self-service method explained above. The Office Deployment tool enables you to configure information about which language(s) to download, which architecture to use, where the software deployment network share is located, how updates are applied after Office is installed, and which version of the software to install. Deployment methods include Group Policy, startup scripts, or Microsoft System Center Configuration Manager.

#### Managing software by using Office 365

You can manage all aspects of the Office 365 environment from Office 365 Admin Center. The admin center contains configuration and management pages for all the different features that affect Office app installation:

- Dashboard This page provides a view of overall service health, including Officerelated components. It also contains shortcuts to administrative tasks, such as Reset User Passwords and Add New Users.
- Users From this page, you can add, remove, and edit user accounts that are part of the Office 365 environment. You can also configure Active Directory synchronization and configure authentication methods and requirements.
- Domains From this page, you can manage and add domains used by Office 365.
- Service Settings There are several pages available under the Service Settings menu, including Updates, User Software, Passwords, Rights Management, and Mobile.
- Tools This page includes several important configuration and readiness tools for Office, including:
  - Office 365 health, readiness, and connectivity checks
  - Office 365 Best Practices Analyzer
  - Microsoft Connectivity Analyzer

#### **IMPORTANT OFFICE 365 FEATURES**

There are other important features of Office 365 that you need to consider in preparation for the exam. While these topics are not covered in great detail, they might appear as supporting information for a scenario or question on the exam.

■ Click-to-Run You can configure a click-to-run installation of Office that enables a streamed installation process, which gives almost instant access to Office desktop ap-

7

- plications, rather than the traditional installation method that requires the user to wait for the entire installation process to complete before using any Office applications.
- Windows PowerShell You can use Windows PowerShell to manage Office 365. You need to be familiar with the common Office 365 management cmdlets. You can find out more about Office 365 management using Windows PowerShell here: <a href="https://technet.microsoft.com/en-us/library/dn568031.aspx">https://technet.microsoft.com/en-us/library/dn568031.aspx</a>.

#### Installing apps by using the Windows Store

The Windows Store is the standard source for Windows 10 apps, and the most common method for installing those apps. The Windows Store is installed by default on all Windows 10 computers.

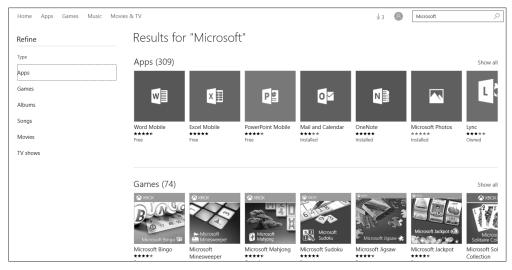

FIGURE 1-5 The Windows Store

There are several aspects of the Windows Store that you need to be aware of for the exam:

- The Windows Store is the primary repository and source for apps that are created and made available to the public, as a free trial or paid app.
- Users must have a Microsoft account associated with their local or domain account in order to download any apps from the Windows Store.
- Windows Store apps designed for Windows 10 are universal apps. They will function on Windows 10 computers, tablets, and mobile phones or smart devices, as well as Xbox.
- Windows Store apps are limited to 10 devices per Microsoft account. A user can install an app on up to 10 devices that are associated with his or her Microsoft account.
- Apps designed for non-public use—that is, for a specific organization—can be submitted through the Windows Store and be made available only to members of the organization.

#### **MORE INFO** WINDOWS STORE APPS VS. WINDOWS DESKTOP APPS

This objective domain covers only Windows Store apps. Desktop apps, which appear and behave much like traditional Windows programs, are covered in Chapter 8.

To install a Windows Store app, open the Windows Store while logged in to Windows with a Microsoft account. You can navigate the Windows Store by browsing the categories provided at the top of the window, or by using the Search toolbar, also at the top of the window. After you've located the app you want to install, click Install on the app page. The app installs in the background, and you are notified when the installation is complete. Installed apps are available from the Start menu, by clicking All Apps, or by typing the name of the app in the Search field. You can also pin apps to the Start menu or taskbar to make them easier to access.

#### DISABLING ACCESS TO THE WINDOWS STORE

By default, the Windows Store is accessible to all users who have a Microsoft account associated with their local or domain account. Access to the Windows Store can be disabled by using Group Policy. You might disable access for a number of reasons, including controlling apps that are available on certain computers, such as kiosk or terminal computers, satisfying legal or compliance-related requirements, or ensuring that only approved applications of your organization are installed on Windows computers.

To disable access to the Windows Store, open either the Local Group Policy Editor, or Group Policy Management on a domain controller for domain policy. Within Group Policy, navigate to the following location: Computer Configuration\Administrative Templates\ Windows Components\App Package Deployment. Change the setting for Allow All Trusted Apps To Install to Disabled.

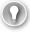

#### **EXAM TIP**

Changes to Group Policy do not take place until a Group Policy refresh occurs. By default, this is every 90 minutes. To force a refresh, you can run **gpupdate /force** from the command prompt.

# Sideload apps into offline and online images

Organizations sometimes create their own apps. These apps have the same characteristics as the apps you find in the Windows Store (which aren't desktop apps). As noted earlier, enterprise administrators can make these apps available publicly if they want to go through the Windows Store certification process, or they can make them available to their enterprise users through a process known as sideloading.

#### **Enabling sideloading in Windows 10**

By default, the sideloading option in Windows 10 is disabled. To enable sideloading, you need to use a Group Policy setting. To configure Group Policy so that computers can accept and install sideloaded apps that you created for your organization, navigate to Computer Configuration/ Administrative Templates/ Windows Components/ App Package Deployment. Double-click Allow All Trusted Apps To Install. When this setting is enabled, any line of business (LOB) Windows Store app, signed by a Certification Authority (CA) that the computer trusts, can be installed.

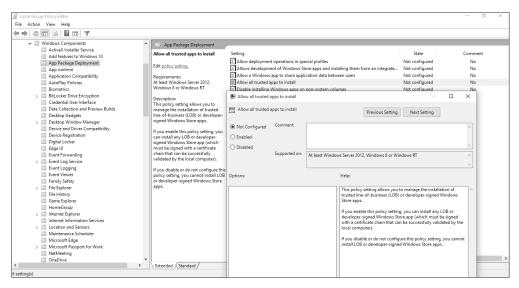

FIGURE 1-6 Group Policy setting Allow All Trusted Apps To Install

#### Sideloading an app

After sideloading is enabled in Group Policy, you can sideload the app using the AppX Windows PowerShell module and the associated cmdlets. To manually sideload an app for the currently logged in user, perform the following steps from a Windows PowerShell prompt:

- Type Import-module appx. Press Enter.
- Type Add-appxpackage "path and name of the app" to add the app. Press Enter. Table 1-1 shows the available AppX cmdlets. If you need to add app dependencies, the command should look more like this: Add-appxpackage C:\MyApp.appx DependencyPath C:\appplus.appx.

The app installs, and then is available to the user. This needs to be done for each user if multiple users share a single computer.

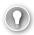

#### **EXAM TIP**

Some exam questions require you to solve a problem with more than one Windows component or tool. For example, you might be asked how you would deploy an app to all client computers in a domain and configure the app to access network resources. The answer will likely include applying a specific Group Policy Object (Allow All Trusted Apps To Install) and using a Windows PowerShell cmdlet (such as add-appxpackage).

The AppX module for Windows PowerShell includes several cmdlets that you can use to install and manage LOB Windows Store apps.

Table 1-1 Cmdlets in the AppX module for Windows PowerShell

| Cmdlet                  | Description                                                            |  |
|-------------------------|------------------------------------------------------------------------|--|
| Add-AppxPackage         | To add a signed app package to a single user account                   |  |
| Get-AppxLastError       | To review the last error reported in the app package installation logs |  |
| Get-AppxLog             | To review the app package installation log                             |  |
| Get-AppxPackage         | To view a list of the app packages installed for a user profile        |  |
| Get-AppxPackageManifest | To read the manifest of an app package                                 |  |
| Remove-AppxPackage      | To remove an app package from a user account                           |  |

If you want to sideload the apps to multiple computers, use Deployment Image Servicing and Management (DISM) cmdlets. You can use DISM commands to manage app packages in a Windows image. When you use DISM to provision app packages, those packages are added to a Windows image, and are installed for the desired users when they next log on to their computers.

You need to be familiar with the DISM syntax when servicing a Windows image, whether a computer is offline or online. Table 1-2 lists a few cmdlets to keep in mind.

**Table 1-2** Cmdlets in the AppX module for Windows PowerShell

| Cmdlet                                                                                                    | Description                                                                     |
|----------------------------------------------------------------------------------------------------|---------------------------------------------------------------------------------|
| DISM.exe {/Image: <path_to_image_directory>   /Online} [dism_global_options] {servicing_option} [<servicing_argument>]</servicing_argument></path_to_image_directory>                                       | To service a Windows image with DISM                                            |
| DISM.exe /Image: <path_to_image_directory> [/Get-<br/>ProvisionedAppxPackages   /Add-ProvisionedAppxPackage   /<br/>Remove-ProvisionedAppxPackage   /Set-ProvisionedAppxDataFile]</path_to_image_directory> | To service an app package (.appx or .appxbundle) for an offline image           |
| DISM.exe /Online [/Get-ProvisionedAppxPackages   /Add-<br>ProvisionedAppxPackage   /Remove-ProvisionedAppxPackage   /Set-<br>ProvisionedAppxDataFile                                                        | To service an app package (.appx or .appxbundle) for a running operating system |

Other command-line service options include /Get-ProvisionedAppxPackages, /FolderPath, /PackagePath, /LicensePath, and /Add-ProvisionedAppxPackage. Becoming familiar with these is very important because you'll likely be tested on them. You can learn about all available commands and options at http://technet.microsoft.com/en-US/library/hh824882.aspx. Review this article and make sure that you can make sense of commands you might come across, perhaps one that looks like:

Dism /Online /Add-ProvisionedAppxPackage /FolderPath:C:\Test\Apps\MyUnpackedApp / SkipLicense

Or it looks like this:

Dism /Image:C:\test\offline /Add-ProvisionedAppxPackage /FolderPath:c:\Test\Apps\ MyUnpackedApp /CustomDataPath:c:\Test\Apps\CustomData.xml

## Sideload apps by using Microsoft Intune

You can use Microsoft Intune to sideload apps via the cloud and make them available to any authorized, compatible device that's connected to the Internet. The following list outlines the high-level steps that you need to complete to sideload an app using Microsoft Intune.

- **1.** Add users and create groups, if applicable.
- 2. Upload the app to Microsoft Intune.
- 3. Choose the users, groups, computers, and devices that can download the app, and link them (user-to-device).
- 4. For the self-service model in this example, choose how to deploy the app. It can be available, or available and required.
- 5. Verify that the app is available in the Windows Intune Company Store, and use the Company Store to install the app on devices.

#### Adding a user and groups

You can add users and groups to assist you in deploying your app to the appropriate audience. In Figure 1-7, you can see the Groups page, where new users and groups can be added to Intune. If you are adding users to a group, the group must be created before the user can be added to the group.

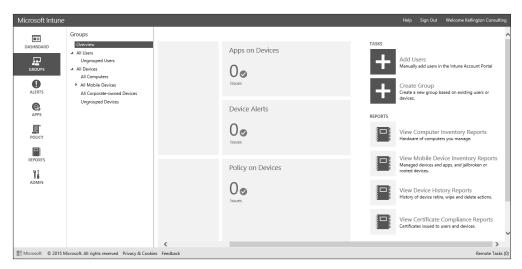

FIGURE 1-7 The Microsoft Intune Groups page

#### Uploading an app to Microsoft Intune

You can upload an app from the Apps page of Microsoft Intune, as shown in Figure 1-8.

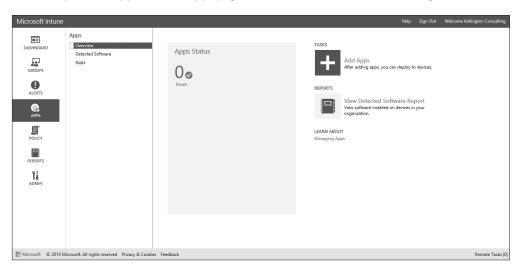

FIGURE 1-8 Uploading to the Microsoft Intune Apps page

To upload an app, complete the following steps:

- 1. On the Apps page, click Add Apps.
- In the software setup window, select Windows app package as the software installer file type.
- Click Browse, locate the .appx or .appxbundle file to upload, and then click Open.

13

- **4.** Fill out the description information for the app.
- 5. Specify the architecture requirements.
- 6. Specify any rules to deal with previously installed apps.
- 7. Click Upload to upload the app to Microsoft Intune.

Once uploaded, the app will be available within the administration console to assign to users or groups (see Figure 1-9).

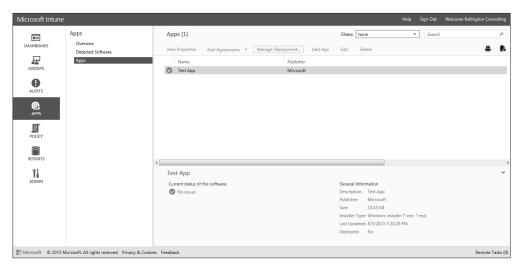

FIGURE 1-9 Available apps on the Apps page in the Microsoft Intune console

#### Choosing the users who can install the app

You can choose the users to whom the app is made available by selecting Manage Deployment on the Apps page, as shown in Figure 1-9. When you start the Manage Deployment Wizard, you will be prompted to choose one or more groups to which the app is assigned, as in Figure 1-10. You can choose to assign the apps to users or computers. You need to also choose the Deployment Action for the app, although there is only one option available for each group type. For computer groups, you need to choose Required Install, and for user groups, you need to choose Available Install. Once you've chosen your options, you can click Finish to complete the group assignment process.

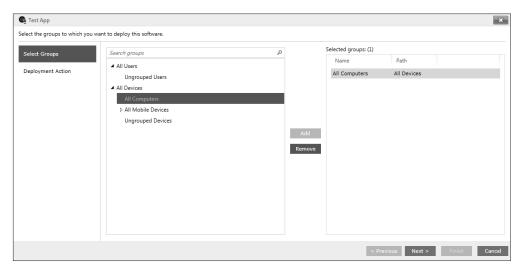

FIGURE 1-10 Choosing deployment groups

#### Installing the app from the Company Store

To install the app, your users will navigate to the Company Store page, and select the app from the Company Store page.

## Deep link apps using Microsoft Intune

You can make Windows Store apps available to Windows RT users in your company portal by using Windows Intune as well as Configuration Manager. This section focuses on Windows Intune. You'll follow the same basic process as you did when deploying an app via the Installed Software option, but this time you choose External Link in the Add Software Wizard. Before you begin, decide which Windows Store app you want to deploy. For this example, choose OneDrive for Business.

The first part of the process requires you to obtain the link to the app you want to add to your company portal. To obtain the link for OneDrive for Business, follow these steps:

- **1.** From the Start menu, type **Store**, and then click Store.
- **2.** Search for Word Mobile, and then click it to access the installation page.
- **3.** On the Word Mobile page, click Share.
- 4. In the Share area, click Mail.
- **5.** The email contains the link. Send this link to yourself, copy the link, and paste it into Notepad, or otherwise make the link accessible for later.

The second part of the deep-linking process involves adding the app to Windows Intune:

- 1. Log on to the Microsoft Intune Administrator console.
- 2. Click the Apps tab, and then click Add Apps.

- **3.** Wait for the Microsoft Intune Software Publisher to install, and then enter your Microsoft Intune credentials.
- 4. In the Microsoft Intune Software Publisher window, click Next.
- 5. On the Software setup page, select External link, and then type the link you copied in step 5 of the previous task into the URL field, and then click Next.
- **6.** Carefully input the information to describe the software. What you input can be viewed by your employees. Click Next when finished.
- **7.** Verify that the information is correct, and then click Upload.
- 8. After the upload is complete, click Close.

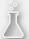

## Thought experiment

### **Managing Microsoft Office in a small organization**

In this thought experiment, apply what you've learned about this objective. You can find answers to these questions in the "Answers" section at the end of this chapter.

You manage a small business that has seven employees, and each employee has multiple devices that they use to perform work. You don't have an Active Directory domain. Sometimes the users are at the company, sometimes at home, and often in a hotel. Users don't always have Internet access.

Users complain that they can't always access their work documents and that when they use Microsoft Office on their devices, they get a different user experience on all of them. Their settings and preferences need to be reset repeatedly for each device as they change them. You want to resolve these problems (and others, including mandating Microsoft Office updates), but you don't have a lot of money to spend.

- 1. What should you set up to resolve all these issues, all without incurring a substantial expense?
- 2. Where would you store the users' data?
- **3.** If you want to delegate some of the responsibilities for managing your solution, what types of administrator would you create to manage support tickets?

## **Objective summary**

- You can integrate users' Microsoft accounts into your organization to enable synchronization of settings between multiple devices.
- You can manage apps by using Office 365, DISM, and Microsoft Intune.
- You can configure Group Policy to manage apps, manage access to the Windows Store, and enable sideloading.
- You can sideload apps to enable LOB apps without making them available through the Windows Store.

## Objective review

Answer the following questions to test your knowledge of the information in this objective. You can find the answers to these questions and explanations of why each answer choice is correct or incorrect in the "Answers" section at the end of this chapter.

- 1. Where can you configure a Group Policy that restricts the use of Microsoft accounts for a specific group of users in an Active Directory domain?
  - In the Group Policy Management Editor window, by expanding Computer Configuration/ Policies/ Windows Settings/ Security Settings/ Local Policies/ **Security Options**
  - В. In the Group Policy Management Editor window, by expanding Computer Configuration/ Policies/ Windows Settings/ Security Settings/ Local Policies/ User Rights Assignment
  - In the Local Group Policy Editor, by navigating to Computer Configuration/ C. Windows Settings/ Security Settings/ Local Policies/ Security Options
  - D. In the Local Group Policy Editor, by navigating to Computer Configuration/ Windows Settings/ Security Settings/ Local Policies/ User Rights Assignment
- Where can users associate a Microsoft account with a domain account?
  - Users can't do this. Only administrators can perform this task in Active Directory Users And Computers on a domain controller.
  - В. In the Settings app, on the Accounts page
  - C. In the Group Policy Management Editor by expanding Computer Configuration/ Policies/ Windows Settings/ Local Policies/ Security
  - D. In the Settings app, on the Personalization page.
- Which of the following can you manage in the Office 365 Admin Center?
  - Active Directory synchronization A.
  - В. Valid, expired, and assigned licenses
  - C. User password, including resetting
  - D. All of the above
  - B and C only
- 4. Which of the following tools and technologies can help you sideload LOB apps for computers in your organization?
  - A. DISM
  - B. Windows PowerShell
  - **c.** Configuration Manager
  - D. Microsoft Intune
  - E. All of the above
  - Only C and D

- 5. Which Group Policy setting do you have to enable before you can sideload apps in Windows 10?
  - A. None
  - B. Allow All Trusted Apps To Install
  - **C.** Allow Development Of Windows Store Apps
  - D. Block Microsoft Accounts
- True or false: You can create a required installation for an app in Microsoft Intune, which will automatically install on devices.
  - A. True
  - B. False
- **7.** Which of the following describes the purpose of deep linking an app?
  - A. To make specific Windows Store apps available through the company portal
  - To force the installation of apps on Windows 10 computers
  - **C.** To add LOB apps to the Windows Store
  - **D.** None of the Above

## **Objective 1.2: Support authentication and** authorization

Users need to be authenticated to access a computer or network before they can be authorized to access the resources on it. Windows 10 supports several authentication mechanisms and methods, and different ways to manage accounts. This chapter will help you to understand the important concepts needed to support Windows 10 authentication and authorization.

### This objective covers how to:

- Support user authentication, including multi-factor authentication, certificates, virtual smart cards, picture passwords, and biometrics
- Support workgroup, homegroup, and domain membership, including Secure Channel, account policies, credential caching, and Credential Manager
- Know when to use a local account versus a Microsoft account
- Configure Workplace Join
- Configure Windows Hello

## Support user authentication

User authentication can come in many forms in Windows 10. You need to understand the various methods for authentication as well as the different mechanisms for managing and supporting authentication.

## Understanding multi-factor authentication

Multifactor authentication requires two (or more) types of authentication to gain access to a device or network. Most often, one type is a password, and the other is something else, such as a smart card, fingerprint, or digital certificate. This section focuses a little more on certificates as a means of achieving authentication, but this book has covered this topic in various places, and you need to review those entries when you can (for the most part, certificates have been associated with apps, because apps must be signed to ensure that they can be trusted).

A digital certificate is issued by a Certificate Authority (CA), such as Verisign or Active Directory Certificate Services (AD CS) in Windows Server 2012 R2. The certificate can be used to provide proof that the identity asking for authentication is trusted and true, and that the identity offering it is also trusted and authentic. Authentication with certificates involves a public key and a private key that can be matched to provide that authentication. If no match occurs, no authentication is provided. You can learn more about Certificate Authorities at <a href="http://technet.microsoft.com/en-us/library/cc732368.aspx">http://technet.microsoft.com/en-us/library/cc732368.aspx</a>.

AD CS can issue and manage public key infrastructure (PKI) in a domain, provide public key cryptography and the ability to create digital certificates, and offer digital signature capabilities. For the purposes here, AD CS provides authentication by associating certificate keys with computers, users, and device accounts on a network. This is called binding.

For the exam, you might be asked how to enable users to access a network resource and be given a specific scenario. A scenario that includes AD CS will note that the network has its own PKI infrastructure. You need to understand that the required certificates must be available to the computer and the user, and they need to be stored in the proper location for authentication to be granted. Client certificates are stored in the Personal certificate store for the applicable user account on the client computer. Computer accounts need trusted root certificates to be stored in the Trusted Root Certification Authorities store, again on the client computer.

You can explore many other certificate folders as well. To view these stores on a local computer, type **certmgr.msc** in a Run dialog box, and click OK. Open this console and review the available certificate folders before moving on. Figure 1-11 shows a local computer, not connected to a domain, and the related Personal certificates. Typically, you'll see more certificates than those present in the example.

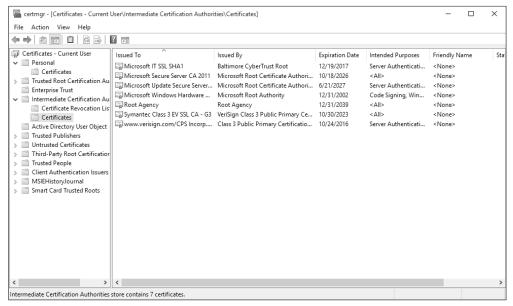

FIGURE 1-11 The Certmgr console

## Understanding virtual smart cards

A virtual smart card works in the same general manner as a physical smart card does, but doesn't require a connected or installed smart card reader. Instead, the virtual smart card works with a Trusted Platform Module (TPM) chip, which protects the virtual card information through encryption, installed on the computer. As with other more advanced security options, you'll need a PKI domain infrastructure, complete with certificates and the ability to create and manage them, to incorporate this technology. Virtual smart cards offer the following:

- Authentication protection
- Confidentiality of the machine and its contents
- Private keys for security
- Encrypted card information that can't be mined or removed (that is, it can't be exported)
- Protection from rogue software that attacks at startup
- Multi-factor protection (smart card and PIN)

To use virtual smart cards, you need to meet more requirements than when you opt to use physical ones. These requirements include, but aren't limited to the following:

- Computers must be running Windows 8 or higher and Windows Server 2012 or higher.
- A compatible TPM must be installed on those computers that adhere to TPM 1.2 or higher standards.
- A limit of ten smart cards (virtual or physical) can be used on a single computer.

■ The PIN and the PIN Unlock Key must be a minimum of eight characters. These can include numbers, letters, and special characters.

One very important command that you need to understand for the exam is Tpmvsc-mgr.exe, the command-line tool you use to configure a virtual smart card. You can use the command locally or remotely. Parameters you can use include Create and Delete. Examples include /name (the name of the smart card), /admin key (administrator key), /PIN (the PIN), /generate (to create the files in storage necessary for the card to function), and others listed at <a href="http://technet.microsoft.com/en-us/library/dn593707.aspx">http://technet.microsoft.com/en-us/library/dn593707.aspx</a>.

To configure a virtual smart card environment from scratch in a domain, you need to follow these steps:

- **1.** Create a certificate template, a sixteen-step process performed on a Windows server in a domain that's installed with and running a CA, as outlined at <a href="http://technet.microsoft.com/en-us/library/dn579260.aspx#BKMK">http://technet.microsoft.com/en-us/library/dn579260.aspx#BKMK</a> Step1.
- **2.** Create the virtual TPM smart card, a four-step process that uses the Tpmvscmgr.exe command with parameters, as outlined at <a href="http://technet.microsoft.com/en-us/library/dn579260.aspx#BKMK">http://technet.microsoft.com/en-us/library/dn579260.aspx#BKMK</a> Step2.
  - tpmvscmgr.exe create /name tpmvsc /pin default /adminkey random /generate
- **3.** Enroll the certificate on the TPM virtual smart card, a six-step process, by using the Certmgr.msc console to add the certificate to the Personal store, as outlined at <a href="http://technet.microsoft.com/en-us/library/dn579260.aspx#BKMK\_Step3">http://technet.microsoft.com/en-us/library/dn579260.aspx#BKMK\_Step3</a>.

### **MORE INFO VIRTUAL SMART CARDS**

Learn more about virtual smart cards and be sure to explore the additional links on the left side of this page at <a href="http://technet.microsoft.com/en-us/library/dn593708.aspx">http://technet.microsoft.com/en-us/library/dn593708.aspx</a>.

To configure a Windows 10 virtual smart card on a stand-alone computer if you have the required technology and credentials available, follow these steps:

- 1. Open an elevated command prompt.
- **2.** Type **tpm.msc**.
- **3.** Verify that a compatible TPM can be found that's at least a TPM 1.2 or later. If you receive an error instead, but are sure a compatible module is available, enable it in the system BIOS before continuing.
- 4. Close the TPM management console.
- **5.** At the command prompt, enter:

TpmVscMgr create /name MyVSC /pin default /adminkey random /generate

To provide a custom PIN value when creating the virtual smart card, use /pin prompt instead.

## Configuring a picture password

A picture password is a way to log on to a computer by using a series of three movements consisting of lines, circles, and/or taps. You can pick any picture you want. Picture passwords can't be used to log on to domains; they are used to log on to stand-alone computers only. Picture password combinations are limitless because the pictures that can be used are limitless. Although picture passwords are considered more secure for stand-alone computers than typing a PIN or password, a hacker can get into a device by holding the screen up to light to see where most of the gestures are (by following the smudges on the screen). This is especially true if the user touches the screen only to input the password and rarely uses touch for anything else.

You create a picture password (or a four-digit PIN) from the Settings app:

- **1.** Open the Settings app, and then click Accounts.
- 2. Click Sign-in Options.
- 3. Under Picture Password, click Add.
- 4. Input your current password, and then click Choose Picture to browse to and select the picture to use.
- 5. Follow the instructions in the resulting wizard to configure the picture password.

## **Exploring biometrics**

Biometrics, like picture passwords, provides infinite possibilities for securing a computer and can be used as part of a multi-factor authentication plan (using it on its own isn't recommended). Biometric options are generally configured by incorporating a person's fingerprint and using a fingerprint reader (you "enroll" the user when configuring this), but you can also use a person's face, eye, or even their voice.

Microsoft has made using biometrics easier than ever by including native support for biometrics through the Windows Biometric Framework (WBF), which includes an option in the Settings app for configuring the device on Windows 10 computers. Windows now also includes Group Policy settings related to biometrics, and you can enable or disable this feature as desired. You need to review the information at http://technet.microsoft.com/en-us/library/ dn344916.aspx, and locate the available Group Policy settings, just in case. You can find Local Group Policy options here (and follow the same general path in Group Policy): Computer Configuration/ Administrative Templates/ Windows Components/ Biometrics/, as shown in Figure 1-12.

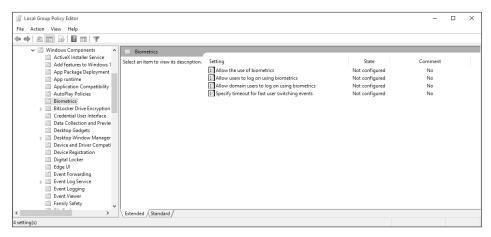

FIGURE 1-12 The Biometrics Group Policy settings

## Support workgroup, homegroup, and domain membership

In this section, you'll review the differences between some similar technologies and network configurations, such as workgroup versus homegroup, workgroup versus domain, and credential caching versus Credential Manager.

## Homegroups, workgroups, and domains

In almost all instances and scenarios, using a computer to complete tasks involves connecting to a network of some sort, even if it's just to access the Internet or to back up your work someplace other than your own PC. In homes, networked computers are often configured as homegroups. In a small business, the configuration is generally a workgroup. The purpose of both of these types of networks is frequently to share an Internet connection as well as files, folders, printers, and other resources. Domains are used in larger enterprises, which require more control and good protection of resource access. Domains are the only one of these three that employ AD DS to manage users, computers, and resources.

### UNDERSTANDING HOMEGROUPS

A homegroup lets home users easily share documents, printers, and media with others on their private local network. This is the simplest kind of network sharing and is limited in what permissions and restrictions can be placed on the data shared. By default, all users that join a homegroup (only one per network) have read-only access to what's already shared by others. Users can reconfigure this, however, enabling both read and write access, if desired. When opting for a homegroup, users can:

 Create or join a homegroup from the prompt offered by Windows, assuming the network is configured as Private.

CHAPTER 1

- Create or join a homegroup from the Network And Sharing Center, assuming the computers that want to join are running Windows 7, Windows 8, or Windows 10. Work through the applicable homegroup wizard to create or join a homegroup. Windows generates a random password other users will need to use to join.
- Share files from their original locations and their default libraries.
- Grant read-only or read/write access to the data they've shared.
- Limit access to only those network users who also have an account and password on their computers.
- Configure the same permissions for all network users, or set different permissions for individual users.

#### **MORE INFO UNABLE TO CREATE A HOMEGROUP?**

Creating a homegroup requires IPv6 to be installed on all of the computers in the homegroup. Computers within a homegroup must also be within 5 minutes of each other's system time in order for the homegroup to function properly. If you have problems with a homegroup, check for these two potential issues.

Because you can create and join a homegroup using a wizard, detailing the steps in this text isn't really necessary. However, you need to create a homegroup on your own local network and let other computers join it, just so that you are familiar with the process. Note that users might already be joined to a homegroup because Windows detects and will prompt you to join existing homegroups automatically during setup.

## **Understanding workgroups**

In businesses where a little more control is required and a homegroup isn't the ideal configuration, a workgroup is used. A workgroup is a manual grouping of computers (almost any operating system will do, including Windows RT) that doesn't include an Active Directory domain controller, but still offers security options. A workgroup exists on a single network segment. Securing data here is a distributed concept similar to a homegroup; each user decides what to share, how to share it, and with whom to share. Note that Windows doesn't create a password for joining the workgroup, nothing is shared automatically by default (except possibly the Public folders), and users join the workgroup from the System Properties dialog box under the Computer Name tab (see Figure 1-13). Click Change in the System Properties dialog box, and then enter the workgroup name in the Computer Name/Domain Changes dialog box.

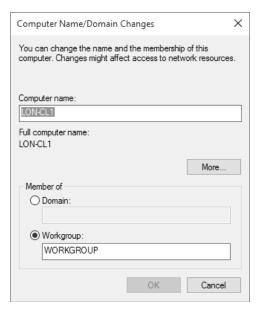

FIGURE 1-13 The Computer Name/Domain Changes dialog box

Because this section is about authorization, you need to consider that concept with regard to a workgroup. Users decide what to share, and then share it. The person who wants access to shared items must have an account on the sharing computer (or be given one). Accounts are stored in the Security Account Manager (SAM) database in the sharing computer.. Because each computer maintains its own local database, users who need to access resources on multiple workgroup computers must be authenticated on each. The problem with this is that as the network grows, so does the amount of work required to maintain and manage these accounts.

Here is an overview of how authorization works:

- **1.** The first time a user tries to access a shared resource, he or she is asked for a user name and password.
- 2. The user name and password that are entered must be from an approved account on the sharing computer and must be listed in the SAM database. The user can opt to have Windows remember the password for the next time.
- The Local Security Authority (LSA) looks to the SAM database to see whether the account that was entered is valid.
- **4.** If the account is valid, the user is granted access.
- **5.** The same user who wants to access another shared resource on the same computer during the same session can do so without re-entering the password.
- **6.** If this same user wants to access a shared resource on another computer in the workgroup, the process must be repeated.

#### UNDERSTANDING DOMAINS

Companies and enterprises configure networks as domains. You couldn't successfully manage 100 computers by using a homegroup or workgroup, so a domain is an obvious choice for enterprise networks.

Domains are configured with at least one AD DS domain controller that authenticates users centrally and secures network resources. These larger networks can contain additional servers that manage data storage, email, faxes, and printers; maintain database replications, and so on. Managing all resources as a whole is important to keeping everything secure and available for users, and enables a simpler management solution for administrators. A large enterprise can have more than one domain. When multiple domains exist, a Global Catalog is used to locate objects in other domains. Authentication in a domain is handled by AD DS, a database that contains objects, such as user accounts, computers, groups, and so on. In this case, a network administrator creates user accounts, almost always puts those accounts into groups, and then assigns the desired permissions to the group. This makes managing users simpler than trying to manage users one at a time, and it enables administrators to deal with newly hired or recently fired employees. The authentication process includes and uses the Kerberos v5 authentication protocol to identify the user or the host. The Kerberos Key Distribution Center (KDC) uses the domain-specific AD DS as its security account database. AD DS is required for default Kerberos implementations within the domain or forest. If you aren't familiar with Kerberos v5, the TechNet article "Kerberos Authentication Overview" at http://technet.microsoft.com/en-us/library/hh831553.aspx provides a good explanation of how this works and offers links to additional resources.

### UNDERSTANDING COMPUTER AND USER AUTHENTICATION

The previous section discusses AD DS and authentication with regard to user accounts. Network administrators create these accounts, users input their account credentials to log on to the domain, and authentication is handled by the applicable AD DS server and Kerberos v5. Computers that join domains acquire a computer account automatically. Like user accounts, computer accounts are used to authenticate the computer to enable it to access network and domain resources. Each computer account must be unique. A user doesn't have to do anything to cause the computer to be authenticated. Note that computers have passwords that are automatically managed, and if a computer password on a client is out of sync with AD DS, then the computer can't authenticate.

Computer accounts are necessary for auditing, for control, and for grouping purposes. You can apply changes to computer accounts that affect whoever logs on to the computer, and not the individual users. For instance, you can force policies regarding the desktop appearance, how updates are applied, and so on, and those policies will affect the computer and anyone who uses it.

Administrators can manage computer accounts in the same way they can user accounts by adding, deleting, resetting, and disabling them in the Active Directory Users And Computers snap-in.

#### UNDERSTANDING SECURE CHANNEL

When applications need network or Internet access, you have to ensure that the connection is secure. This is especially true if you are transmitting data over an untrusted network. You can use Transport Layer Security (TLS)/Secure Sockets Layer (SSL) security to authenticate servers and client computers, and then use that to encrypt messages between them. These two protocols are included in the Secure Channel set of security protocols. TLS and SSL aren't interchangeable and SSL is the predecessor to TLS, but both protect against tampering and eavesdropping.

Secure Channel can authenticate an identity as well as provide a secure and private connection to another host by using encryption. It's also called Schannel and is mostly used for applications that require secure HTTP communications. Schannel is a Security Support Provider (SSP), and the TLS/SSL protocol uses a client/server model that's based on certificate authentication. This means you need to also have a PKI configured and available.

#### **MORE INFO DISCOVERING SECURE CHANNEL**

You can learn more about this feature on TechNet at http://technet.microsoft.com/en-us/library/hh831381.aspx.

### **EXPLORING ACCOUNT POLICIES**

The weakest link when protecting computers that use a password as part of the authentication process is most often the password itself. The password could be nonexistent (not likely, especially with the advent of the Microsoft account for stand-alone computers), too short, too simple, too predictable, or the user might simply never change it. Often, users create and use the same password for multiple user IDs. This is a secondary weak link. To protect authentication in both workgroups and domains, you can create local policies and Group Policy Objects (GPOs) defining how passwords should be created, how often they can or must be changed, and what happens when a user fails to log on after attempting a specific number of times that you set. You can configure account policies in the Local Security Policy for a stand-alone computer or for computers in a workgroup, and in Group Policy for domains. In Local Security Policy, Account Policies is listed first. Click Account Policies, and then click Account Lockout Policy to see the options.

You can configure three account lockout policies, and in most instances they must be configured together:

- Account Lockout Duration If you've configured an account lockout threshold and if that threshold is met, this setting defines how long (in minutes) the user will be locked out of the computer. A setting of 5 to 15 minutes is common.
- Account Lockout Threshold You need to configure this to use the other options. This setting defines how many times a user can try to log on to the computer and fail, before being locked out.

■ **Reset Account Counter After** This setting defines the number of minutes that must pass after a failed logon attempt before the failed logon attempt counter is reset to zero. If an account lockout threshold is defined, this must be less than or equal to the number of minutes set there.

#### **EXPLORING CREDENTIAL MANAGER**

Using user names and passwords is a common way to authenticate users. Windows 10 includes Credential Manager to help manage and maintain those passwords. Credential Manager saves the credentials that users enter when they use their own computers to access network servers and resources on local networks (Windows credentials), and can be used to back up and restore them. When prompted, users have to check the box Remember My Credentials, or else the credentials won't be saved. Credential Manager also offers Credential Locker, which saves user names and passwords associated with websites and Windows apps (Web Credentials). It saves all of these in an area called the Windows Vault.

#### **NOTE SAVING CREDENTIALS**

Credentials are saved in encrypted folders on the computer under the user's profile. Applications that support this feature, such as web browsers and Windows apps, can automatically offer up the correct credentials to other computers and websites during the sign-in process.

If the user name or password has been changed since the last time it was saved and access is unsuccessful, the user is prompted to type the new credentials. When access to the resource or website is successful, Credential Manager and Credential Locker overwrite what was there.

The saved user names and passwords follow users when they move from one computer to another in a workgroup or homegroup, presuming they log on with their Microsoft accounts. However, this feature isn't enabled on domains for security reasons. You can open Credential Manager from Control Panel. Figure 1-14 shows Credential Manager.

Here are a few more points to understand about Credential Manager:

- You can program Windows Store apps to use Credential Locker.
- Credential roaming requires the Microsoft account for synchronization.
- Credential roaming is enabled by default on non-domain joined computers, and it is disabled on domain-joined computers.
- Credential Locker supports seamless sign in by using Windows Store apps that use
   Web Authentication Broker and remember passwords for services, such as Twitter and LinkedIn.

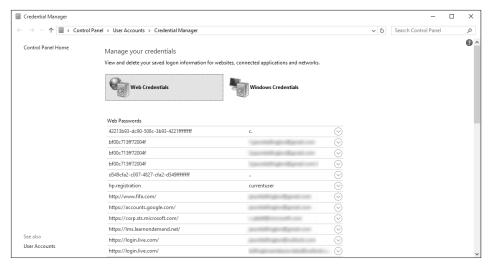

FIGURE 1-14 Credential Manager

## Configure local accounts and Microsoft accounts

The Microsoft account enables users to sync settings to the cloud and to other computers that they log on to using that same Microsoft account. With a Microsoft account, users can also access their own cloud storage, called OneDrive. Windows 10 comes with the OneDrive app, which can be accessed from compatible applications, various web browsers, and File Explorer.

Users are prompted to create a Microsoft account when they set up their Windows 10-based computers. They can opt to do that, or they can decline and create a local account instead. A user might also create a local account if the computer can't access the Internet during setup (because they can't create or confirm the Microsoft account if no Internet access is available). Users generally opt to create a Microsoft account later, even if they start with a local account, because many apps are inaccessible if the user is logged on with a local account. Users also can't get apps from the Store without a Microsoft account.

After a Microsoft account is created, users don't need to be connected to the Internet to log on during subsequent sessions. The account information is cached locally. If an Internet connection isn't available, the last saved settings are also applied because they are also cached locally. You can switch from a local account to a Microsoft account from the Settings app.

A Microsoft account can be used in a domain, if it isn't restricted through Group Policy. If possible at your place of business, when connected, users will see the same desktop background, app settings, browser history, and so on that they see on their main computers at home (or in another office). Again, you can make the change through the Settings app. There, you'll opt to connect your Microsoft account and work through the setup process.

## **Configure Workplace Join**

Personal devices have become part of the enterprise landscape, and if you don't already, at some point you need to be able to enable users to access network resources from them. This is how Workplace Join came about. Workplace Join enables users to have a single sign-on (SSO) experience and enables them to get to the resources they need. You can also manage and secure the devices. In Windows Server 2012 R2, you can use Workplace Join with Windows 8.1, Windows 10, and iOS devices.

Workplace Join uses the Device Registration Service (DRS), part of the Active Directory Federation Services (ADFS) role in Windows Server 2012 R2, to create a device object in AD DS and use a certificate to identify the device in the future. If you add Web Application Proxy, users can join your enterprise from any Internet-enabled location.

Various walkthrough guides are available on TechNet to help you use this technology to join devices. Here are two of those:

- "Walkthrough Guide: Workplace Join with a Windows Device": https://technet.microsoft. com/en-us/library/dn280938.aspx.
- "Walkthrough Guide: Workplace Join with an iOS Device": https://technet.microsoft. com/en-us/library/dn280933.aspx.

## **Configure Windows Hello**

Windows Hello enables you to use a combination of optical recognition and fingerprint data to sign in to a Windows 10 computer, and authenticate to apps, enterprise content, and online authentication providers. Windows Hello is designed to be a user-friendly interface for configuring biometric authentication in Windows 10.

You can configure Windows Hello from the Settings app, in the Sign-in Options section of the Accounts page.

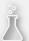

## Thought experiment

## Creating and configuring authentication solutions

In this thought experiment, apply what you've learned about this objective. You can find answers to these questions in the "Answers" section at the end of this chapter.

You've been asked to create and configure a multi-factor authentication solution that can be used to validate users in an enterprise domain. You've also been instructed to include digital certificates in that solution. Your client doesn't want to rely on a third party CA, and instead wants to use the Active Directory Certificate Services (AD CS) in Windows Server 2012 R2. Answer the following questions regarding this task.

- 1. The network currently doesn't include a PKI infrastructure. Will you need to add it?
- 2. Where will the client certificates you create be stored?
- 3. Where will the trusted root certificates you create be stored?
- 4. What command can you run, from a Run dialog box, on a client computer to view the certificates stored on that machine?

## **Objective summary**

- Multi-factor authentication lets you further secure the authentication process with certificates, virtual smart cards, picture passwords, and biometrics, by requiring more than one method of authentication before access is granted.
- Different networks exist for different needs. Homegroups enable simple sharing for home networks; workgroups let you share and manage shared data in a non-domain setting; and domains are used by larger enterprises and include Active Directory Domain Services (AD DS) to secure and manage authentication.
- You can further secure authentication by including Secure Channel, account policies, credential caching, and Credential Manager to help control access and manage logon credentials.
- Local accounts are good for homegroups and workgroups, but now even those networks rely on Microsoft accounts for authorization management. Microsoft accounts can also be incorporated into domains to sync settings, such as desktop backgrounds.
- Workplace Join enables you to enroll and control mobile devices on your domain for the purpose of letting your users bring their own devices to work.
- Windows Hello enables configuration of facial and fingerprint recognition for use with the Windows 10 authentication process.

## Objective review

Answer the following questions to test your knowledge of the information in this objective. You can find the answers to these questions and explanations of why each answer choice is correct or incorrect in the "Answers" section at the end of this chapter.

- 1. Which two of the following Windows PowerShell commands can you use to manage a CA database?
  - A. Backup-CARoleService
  - B. Restore-CARoleService
  - C. Backup-CACertStore
  - D. Restore-CACertStore
- 2. Which two of the following technologies offer authentication protection, confidentiality of the machine and its contents, private keys for security, and encrypted card information that can't be mined or removed?
  - A. Physical smart card
  - B. A compatible TPM chip
  - c. Virtual smart card
  - **D.** A biometric fingerprint reader
  - **E.** BitLocker Drive Encryption
- 3. You create a homegroup on one computer and join it from another. This process goes smoothly. However, when you try to access data shared with the homegroup from the second computer, you can't. What's most likely the problem?
  - **A.** You aren't connected to the network.
  - You aren't using BitLocker Drive Encryption.
  - **c.** The time is configured incorrectly on the second computer.
  - **D.** You aren't running a compatible version of Windows.
- 4. Which of the following network types is a distributed concept, in which users manage their own data sharing?
  - A. Workgroup
  - **B.** Homegroup
  - **C.** Domain
  - **D.** Workgroup or domain

- 5. You want to secure communications over an untrusted network for applications that need Internet access. You want to use TLS and SSL to achieve this. Which of the following technologies offers this? Must the solution include a PKI infrastructure?
  - A. VPN
  - **B.** Remote Desktop Services
  - **C.** Microsoft Application Virtualization (App-V)
  - D. Secure Channel
- **6.** You are trying to configure Group Policy to set an account lockout duration when users try and fail to authenticate their computers after a specific number of events. The options are grayed out. Why?
  - A. You must first configure the policy Account Lockout Threshold.
  - **B.** You must first configure the policy Reset Account Counter After.
  - **c.** You are trying to configure the policy for a workgroup computer, but these policies are available only in domains.
  - P. You are in the Group Security Policy console, but need to be in the Group Policy Editor.
- 7. Can Credential Manager and Credential Locker be used to store passwords for Windows Store apps? Can Credential Manager and Credential Locker be used to store passwords saved for local network resources?
  - A. Yes
  - B. No
  - C. Yes
  - **D.** No
- **8.** You want to enable your domain users to access the same desktop background, app settings, browser history, and so on that they see on their main computers at home (or in another office). What should you do?
  - **A.** A Microsoft account would be optimal, but can't be used in a domain.
  - **B.** Let the users associate their Microsoft accounts with their domain accounts.
  - **C.** Use Workplace Join.
  - **D.** Incorporate a Web Application Proxy server into your network.

### **Answers**

This section contains the solutions to the thought experiments and answers to the objective review questions in this chapter.

## Objective 1.1: Thought experiment

- Office 365
- 2. Most likely using the cloud, with options that enable the user to sync that data even when they aren't online
- 3. Billing; Global; Password; Service; User Management

## Objective 1.1: Review

### 1. Correct answer: A

- **A.** Correct: Options to restrict the use of Microsoft accounts for a group of users in a domain are in the Group Policy Management Editor window. Expand Computer Configuration/ Policies/ Windows Settings/ Security Settings/ Local Policies/ Security Options.
- **B. Incorrect:** The User Rights Assignment node doesn't provide options for restricting Microsoft accounts.
- **C. Incorrect:** To restrict a group of users in an Active Directory domain, you need to access Group Policy, not Local Group Policy.
- D. Incorrect: To restrict a group of users in an Active Directory domain, you need to access Group Policy, not Local Group Policy. Also, User Rights doesn't offer the options you need.

### 2. Correct answer: B

- **A. Incorrect:** Users can do this from their local computers.
- **B. Correct:** This is the correct answer; from their local computers, in the Settings app, from the Accounts page.
- **C. Incorrect:** You can't connect a Microsoft account using Group Policy.
- **D. Incorrect**: This is achieved in the Settings app, but not from the Personalization page.

#### 3. Correct answer: D

- **A. Incorrect:** Active Directory synchronization is one of the things you can manage in the Office 365 Admin Center, but others are correct here.
- **B. Incorrect:** Valid, expired, and assigned licenses are some of the things you can manage in the Office 365 Admin Center, but others are correct here.
- **C. Incorrect:** User passwords, including resetting, is one of the things you can manage in the Office 365 Admin Center, but others are correct here.

- **D. Correct:** All of the above can be configured in the Office 365 Admin Center.
- **E.** Incorrect: All the answers are correct, not just B and C.

### 4. Correct answer: E

- **A. Incorrect:** DISM is only one of the correct options listed.
- **B.** Incorrect: Windows PowerShell is only one of the correct options listed.
- **C. Incorrect:** Configuration Manager is only one of the correct options listed.
- **D.** Incorrect: Windows Intune is only one of the correct options listed.
- **E.** Correct: All of the above
- **F. Incorrect:** "Only C and D" isn't correct because A and B are correct also.

### 5. Correct answer: B

- A. Incorrect: Special Group Polices are required.
- **B.** Correct: Allow All Trusted Apps To Install is the required Group Policy setting that must be enabled.
- **C. Incorrect:** Allow Development Of Windows Store Apps isn't the correct Group Policy setting to enable.
- **D. Incorrect:** You should not block Microsoft accounts; you need to enable the Group Policy setting listed for answer B.

### 6. Correct answer: B

- **A. Incorrect:** You cannot make sideloaded apps mandatory and force their installation on clients by applying the applicable settings in Windows Intune.
- **B.** Correct: This statement is false.

#### 7. Correct answer: A

- **A. Correct:** You deep link apps to make Windows Store apps available through the company portal.
- **B. Incorrect:** You do not use deep linking to force the installation of apps on Windows 10 computers.
- **C. Incorrect:** You don't use deep linking to add LOB apps to the Windows Store. It's used to make Windows Store apps available through the company portal.
- **D. Incorrect:** "None of the above" isn't correct. A is correct.

## Objective 1.2: Thought experiment

- 1. Yes. AC CS in Windows Server 2012 requires an existing PKI infrastructure.
- **2.** Client certificates are stored in the Personal certificate store for the applicable user account on the client computer.
- **3.** Trusted root certificates are stored in the Trusted Root Certification Authorities store on the client computer.
- **4.** Certmgr.msc can be used to open the Certmgr window.

## Objective 1.2: Review

### 1. Correct answers: A and B

- A. Correct: Backup-CARoleService is the correct command for backing up the CA database.
- **B. Correct:** Restore-CARoleService is the correct command for restoring the CA database.
- **C. Incorrect:** This isn't a valid Windows PowerShell command.
- **D. Incorrect:** This isn't a valid Windows PowerShell command.

### 2. Correct answers: B and C

- **A. Incorrect:** A physical smart card can be removed.
- **B.** Correct: The solution here requires a compatible TPM chip and a virtual smart card.
- **C. Correct:** The solution here requires a compatible TPM chip and a virtual smart card.
- **D. Incorrect:** A biometric fingerprint reader doesn't offer private keys for security.
- **E. Incorrect:** BitLocker Drive Encryption is used to protect data on the drive and isn't for authentication purposes.

### 3. Correct answer: C

- **A. Incorrect:** If you've joined the homegroup, you are connected to the network.
- **B. Incorrect:** BitLocker Drive Encryption isn't required to join a homegroup.
- **C. Correct:** The time is configured incorrectly on the second computer.
- D. Incorrect: If you have joined the homegroup, you are running a compatible version of Windows.

### 4. Correct answers: A and B

- **A.** Correct: A workgroup uses a distributed method for sharing data.
- **B.** Correct: A homegroup uses a distributed method for sharing data.
- **C. Incorrect:** A domain uses a centralized method of sharing and managing data and uses AD DS for authentication and user access.
- **D.** Incorrect: Although a workgroup is a distributed sharing method, a domain isn't.

### 5. Correct answer: D

- **A. Incorrect:** A VPN enables users to access your local network when they are away from the office. VPNs might use PPTP or L2TP to secure the connection.
- **B. Incorrect:** Remote Desktop Services enables users to access session-based desktops, virtual machine-based desktops, or applications from both within a network and from the Internet.
- **C. Incorrect:** App-V enables the application to run in a virtualized environment without having to install or configure it on the local machine.
- **D.** Correct: Secure Channel is a Security Support Provider (SSP), and the TLS/SSL protocol uses a client/server model that's based on certificate authentication. It does require a PKI infrastructure.

### 6. Correct answer: A

- **A. Correct:** You need to first configure the policy Account Lockout Threshold to state how many times a user can try to authenticate before additional measures are taken.
- **B. Incorrect:** The policy Reset Account Counter After is optional.
- **C. Incorrect:** These policies are available in both workgroups and domains.
- **D. Incorrect:** The Group Security Policy console is the appropriate place to create these policies.

#### 7. Correct answer: C

- **A. Incorrect:** Credential Manager can store Windows Store passwords as well as local ones.
- **B. Incorrect:** Credential Manager can store Windows Store passwords as well as those input for local resources.
- **C.** Correct: Credential Manager can store Windows Store passwords as well as passwords for local resources.
- **D. Incorrect:** Credential Manager can store both Windows Store passwords and local user passwords.

#### 8. Correct answer: B

- **A. Incorrect:** A Microsoft account can be used in a domain if it isn't restricted through Group Policy.
- **B.** Correct: Enable the user to associate their own Microsoft account to achieve this.
- **C. Incorrect:** Workplace Join enables users to connect to your domain with their own personal devices.
- **D. Incorrect:** If you add Web Application Proxy, users can join your enterprise from any Internet-enabled location by using a device you've allowed using Workplace Join.

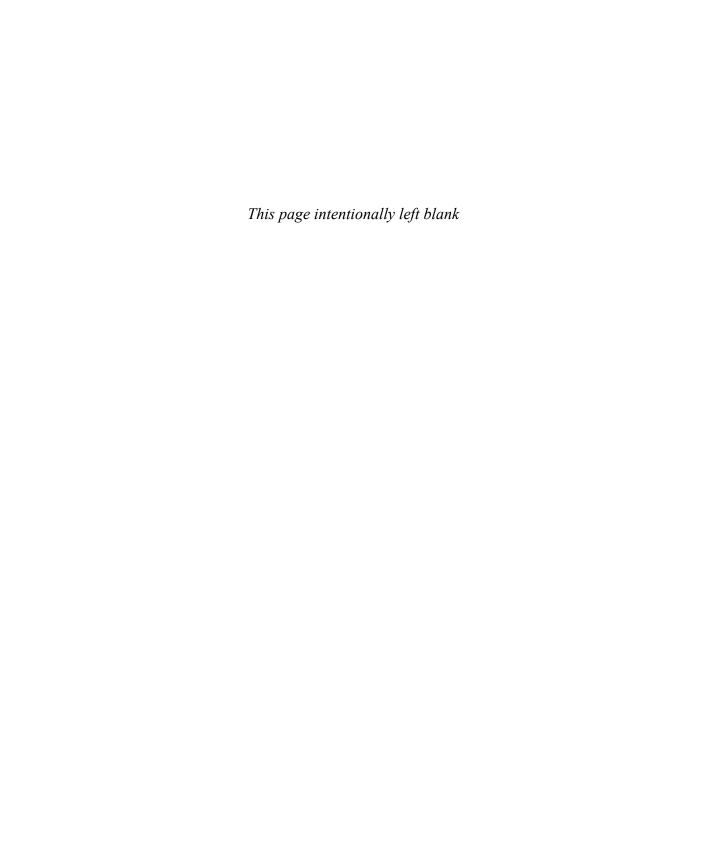

# Index

| A                                                                                        | Application CompatibilityToolkit (ACT) 308, 308–313<br>Compatibility Administrator 313 |
|------------------------------------------------------------------------------------------|----------------------------------------------------------------------------------------|
| AAD. See Azure Active Directory (AAD)                                                    | fixing problems 312–313                                                                |
| access. See data access                                                                  | inventory collector packages                                                           |
| access-based enumeration (ABE) 209–210                                                   | creating 309                                                                           |
| Access Control Entries (ACEs) 173, 207, 231                                              | deployment 310–311                                                                     |
| Access Control Littles (ACLs) 173, 207, 231  Access Control List (ACL) 207, 230          | reviewing report data 312–313                                                          |
| * * *                                                                                    | runtime-analysis packages                                                              |
| account lockout policies 27–28<br>Accounts: Block Microsoft Accounts setting 4–5         | creating 310–311                                                                       |
|                                                                                          | deployment 311                                                                         |
| Accounts page 3–4                                                                        | tools 309–310                                                                          |
| ACEs. See Access Control Entries (ACEs) ACT. See Application Compatibility Toolkit (ACT) | apps                                                                                   |
|                                                                                          | allowing through Windows Firewall 138                                                  |
| Active Directory Certificate Services (AD CS) 19                                         | Azure RemoteApp 301–308                                                                |
| Active Directory Domain Services (AD DS) 2, 26, 41, 173                                  | configuration 302–305                                                                  |
| synchronizing user accounts with 99–100                                                  | Group Policy Objects 305 Remote Desktop Web Access (RD Web Access) 306                 |
| Active Directory Federation Services (ADFS) 30, 99                                       | subscribing to feeds 305                                                               |
| Add-AppxPackage cmdlet 11<br>Add A VPN Connection Wizard 259                             | choosing users who can install 14–15                                                   |
|                                                                                          | deep linking, using Microsoft Intune 15                                                |
| Add/Remove Programs Control Panel applet 5                                               | desktop 9, 308–326                                                                     |
| administrative templates 369                                                             | App-V 316–319                                                                          |
| administrative users 244–245, 247–249                                                    | co-existence support 313–318                                                           |
| Administrator Properties dialog box 41                                                   | compatibility support, using ACT 308-313                                               |
| Advanced Encryption Standard (AES) 227                                                   | deploying using Microsoft Intune 320–322                                               |
| advanced troubleshooting mode 336–339                                                    | User Experience Virtualization (UE-V) 319–321                                          |
| alerts<br>categories of 109                                                              | identifying affected, for System Restore 334–335                                       |
| notification rules 109                                                                   | installing                                                                             |
|                                                                                          | Add/Remove Programs Control Panel applet for 5 from Company Store 15                   |
| using 108–109                                                                            | using Windows Store 8–9                                                                |
| Allow All Trusted Apps To Install setting 9<br>Allow permissions 237                     | with Microsoft Office 365 5–8                                                          |
| ·                                                                                        | noncompliant apps reports 108                                                          |
| Always Offline Mode  58–59, 275<br>Always On feature  261                                | Remote Desktop Connection app 306–307                                                  |
| Android clients 306–307                                                                  | sequencing 318–319                                                                     |
| anti-malware protection 329, 338                                                         | sideloading 9–14                                                                       |
| Any folder sharing 199, 200, 207–208                                                     | supporting 1–19                                                                        |
| Anywhere Working 255. <i>See also</i> remote access                                      | uploading to Microsoft Intune 13–14                                                    |
| Anywhere working 255. See also remote access                                             | virtualization 316–319                                                                 |

## app-triggered VPNs

| Windows 10 8–9                                                                           | Azure RemoteApp 301–308                                                    |
|------------------------------------------------------------------------------------------|----------------------------------------------------------------------------|
| Windows Store                                                                            | client                                                                     |
| reinstalling after system restore 341–342<br>updating 376–379                            | installation and configuration 302–305 configuration 302–305               |
| app-triggered VPNs 262                                                                   | Group Policy Objects for signed packages 305                               |
| App-V 316–319                                                                            | Remote Desktop Web Access (RD Web Access) 306                              |
| App-V Sequencer 317                                                                      | subscribing to feeds 305                                                   |
| AppX Windows PowerShell module                                                           | _                                                                          |
| cmdlets 11                                                                               | supporting iOS and Android 306–307 Azure RemoteApp and Desktop Connections |
| sideloading apps using 10–12                                                             | configuration 302–305                                                      |
| Assessment and Deployment Toolkit (ADK) 44                                               | subscribing to feeds 305                                                   |
| Assessment Platform 309                                                                  | subscribing to reeds 303                                                   |
| auditing                                                                                 | D                                                                          |
| object access 240–244                                                                    | В                                                                          |
| Audit Object Access GPO 241–242                                                          | background file synchronization 275, 276                                   |
| authentication                                                                           | Backup And Restore (Windows 7) tool 344–345,                               |
| account policies and 27–29                                                               | 348–349, 356                                                               |
| biometrics for 22                                                                        | backups 345–346                                                            |
| BitLocker Drive Encryption 70–71                                                         | File History 355                                                           |
| computer 26                                                                              | scheduling 345                                                             |
| configuration 244–249                                                                    | battery life 277                                                           |
| digital certificates for 19–20                                                           | Battery Saver mode 277                                                     |
| in domains 26                                                                            | BCDboot command-line tool 65                                               |
| Kerberos v5 authentication protocol 26                                                   | Bcdboot.exe 286                                                            |
| multi-factor 19–20, 68                                                                   | biometrics 22                                                              |
| passwords for 19, 27                                                                     | BitLocker Drive Encryption 68–71, 168, 177–190, 355                        |
| picture passwords for 22                                                                 | authentication methods 70–71                                               |
| remote 256–260                                                                           | computer upgrades and 180–181                                              |
| Secure Channel 27                                                                        | configuration 178–179                                                      |
| support for 18–23                                                                        | using command-line tools 181–183                                           |
| understanding 26                                                                         | Control Panel configuration 70–71                                          |
| virtual smart cards for 20–21                                                            | data recovery 186–187                                                      |
| Windows Hello for 30                                                                     | Manage-bde tool for 71–72                                                  |
| authentication exceptions                                                                | Microsoft BitLocker Administration                                         |
| configuration 145                                                                        | and Monitoring 187–190                                                     |
| authorization                                                                            | moving drive to another computer 181                                       |
| configuration 244–249                                                                    | password 72–73                                                             |
| homegroups and 23–24                                                                     | PIN for 72                                                                 |
| Secure Channel 27                                                                        | recovery key 72, 187–188                                                   |
| workgroups and 24–26                                                                     | startup key 70, 72–73                                                      |
| automatic approval rules 93–94                                                           | startup key storage and recovery options 185–186                           |
| Automatic British IR Addressing (ARIRA) 130                                              | Suspend Protection option 181                                              |
| Automatic Private IP Addressing (APIPA) 120                                              | using 177–180                                                              |
| automatic restart 338                                                                    | Windows To Go and 282                                                      |
| Azure Active Directory (AAD) 99 Azure Active Directory Synchronization Tool (DirSync) 99 | BitLocker Network Unlock feature 185 BitLocker To Go 168, 177              |
| Azure Active Directory Synchronization 1001 (Dirsync) 99                                 | •                                                                          |
|                                                                                          | configuration 184–186                                                      |
|                                                                                          | data recovery 186–187                                                      |

| Block Inheritance dialog box 235                   | comma separated value (CSV) file         |
|----------------------------------------------------|------------------------------------------|
| Bluetooth 293                                      | importing users from 99                  |
| boot logging mode 337                              | Company Store                            |
| BranchCache 271                                    | installing apps from 15                  |
| broadband connectivity 84                          | Compatibility Administrator 313          |
| broadband tethering                                | Component Store 373–375                  |
| configuration 263–267                              | computer accounts 26                     |
| bulletin boards 256                                | computer authentication 26               |
|                                                    | computer groups                          |
| C                                                  | managing, in Microsoft Intune 105-107    |
|                                                    | computer inventory reports 108           |
| cache                                              | Computer Management MMC 207-208          |
| clearing 126                                       | Computer Name tab 24                     |
| DNS resolver 127                                   | configuration                            |
| cached files 274                                   | account policies 27–28                   |
| certifcate compliance reports 108                  | account settings, using Group Policy 4-5 |
| Certificate Authorities (CAs) 19                   | authentication 244–249                   |
| Certificate Import Wizard 228                      | authentication exceptions 145            |
| certificates                                       | authorization 244-249                    |
| EFS 229                                            | Azure RemoteApp 302–305                  |
| Certificates MMC (CertMgr.msc) 228                 | BitLocker 178-179, 181-183               |
| certifications                                     | BitLocker Drive Encryption 68–71         |
| for authentication 19–20                           | BitLocker To Go 184–186                  |
| Certmgr console 20                                 | broadband tethering 263-267              |
| certmgr.msc 19                                     | connection security rules 143-144        |
| Challenge-Handshake Authentication Protocol (CHAP) | Connector site role 105–106              |
| 258, 260                                           | data storage 153–198                     |
| Checkpoint-Computer cmdlet 333                     | Desktop Connections 302–305              |
| checkpoints                                        | disk quotas 238–240                      |
| creating 51–52                                     | file and folder access 225-251           |
| for virtual machines 51–52                         | File History 352–355                     |
| restoring 52                                       | file recovery 351–362                    |
| Cipher.exe 227, 228                                | folder location 42–43                    |
| Clear-DnsClientCache 126                           | folder permissions 205–210               |
| Click-to-Run feature 7                             | HomeGroups settings 200–202              |
| cloud                                              | Hyper-V 47–57                            |
| saving Personalization settings to 1–4             | IP settings 119–130, 121–123             |
| cloud apps                                         | libraries 202–205                        |
| supporting 1–19                                    | local accounts 29                        |
| cloud-based applications 163                       | location-aware printing 133–134          |
| collaboration. See also sharing                    | MDM 86-87                                |
| command line                                       | Microsoft accounts 29                    |
| folder sharing from 208                            | Microsoft Intune subscriptions 102–104   |
| command-line tools                                 | mobile device security 68–73             |
| for configuring BitLocker 181–183                  | mobility options 57-66, 273-297          |
| for connectivity issues 125                        | name resolution 125–127                  |
| command prompt 336                                 | network adapters 133–134                 |
|                                                    | Network Discovery 146–147                |

## **Configuration Manager**

| networking 119–152                              | configuring Work Folders in 83                                 |
|-------------------------------------------------|----------------------------------------------------------------|
| network locations 127–129                       | Control Panel Sync Center applet 288                           |
| network security 137–148                        | Convert Inherited Permissions Into Explicit Permissions        |
| network settings 131–135                        | On This Object 235                                             |
| NTFS permissions 230–238                        | Cost-Aware Synchronization 58                                  |
| Office 365 6                                    | Create A Windows To Go Workspace Wizard 64–65                  |
| offline file policies 58–59, 274–277            | Creator Owner special identity 173                             |
| OneDrive 216–223                                | Credential Locker 28                                           |
| policies 111–113                                | Credential Manager 28, 229                                     |
| power options 277–282                           | Credential Roaming 229                                         |
| power policies 60–63                            | CSV file                                                       |
| recovery drive 330–332                          | importing users from 99                                        |
| remote connections 255–274                      | C:\Users folder 40                                             |
| Remote Desktop 266–271                          | C. (03C13101GC1 10                                             |
| restore points 344–348                          | D                                                              |
| shared printers 210–216                         | U                                                              |
| shared resources 199–224                        | DAC. See Data Access Control (DAC)                             |
| startup key storage 72–73                       | data                                                           |
| Storage Spaces 157, 158–161                     | encryption. See encryption                                     |
| sync options 59–60, 286–292                     | redundancy 158–159                                             |
| system recovery 329–350                         | shared. See shared resources                                   |
| System Restore 332–339                          | data access 169–170                                            |
| update settings 362–364                         | access-based enumeration (ABE) 209–210                         |
| user profiles 40–42                             | • • • • • • • • • • • • • • • • • • • •                        |
| virtual disks 53–54                             | configuring file and folder access 225–251                     |
| virtual machines 50–51                          | Dynamic Access Control (DAC) 173, 209 Effective Access 236–237 |
| virtual smart cards 21–22                       |                                                                |
| virtual switches 52–53                          | management 199                                                 |
| Wi-Fi Direct 65, 293–294                        | object access auditing 240–244<br>removable media 176–177      |
| Windows Firewall 137–142                        |                                                                |
| Windows Firewall with Advanced Security 139–142 | User Account Control 244–245                                   |
| Windows To Go 63–65, 282–287                    | Data Encryption Standard (DES) 258                             |
| Work Folders 83                                 | data recovery                                                  |
| Configuration Manager 15                        | BitLocker 186–187                                              |
| Config.xml 44, 45                               | Data Recovery Agent (DRA) 174, 225, 227                        |
| connection security rules                       | data security 168–193                                          |
| configuration, with IPsec 143–144               | BitLocker Drive Encryption 177–190                             |
| firewall rules and 144                          | defensive layering 240–241                                     |
| types of 144                                    | Encrypting File System (EFS) 173–175, 225–230                  |
| connection status                               | permissions 168–173                                            |
| viewing 124                                     | removable media 176–177                                        |
| connectivity issues 124–125                     | Secure Desktop 249                                             |
| connectors. See also receive connectors;        | data storage                                                   |
| See also send connectors                        | configuration 153–198                                          |
| Connector site role                             | disk quotas for 238–240                                        |
| configuration 105–106                           | Distributed Files System (DFS) 154–157                         |
| Control Panel                                   | OneDrive for Business 162–166, 216–223                         |
| BitLocker configuration from 70–71              | removable 168, 176–177                                         |
| bittocker comiguration nom 70–71                | Storage Spaces 157–162                                         |
|                                                 | support 153–167                                                |

| data synchronization                          | monitoring and alerts 107–109                                      |
|-----------------------------------------------|--------------------------------------------------------------------|
| mobile devices 82                             | policies 109–112                                                   |
| OneDrive 218, 220–221                         | reports 107–108                                                    |
| scheduling, in Sync Center 84                 | viewing and managing devices 101                                   |
| debugging mode 337                            | with Microsoft Intune 81-118                                       |
| decryption 226                                | Device Registration Service (DRS) 30                               |
| deep linking                                  | DFR Namespaces (DFSN or DFS-N) 155, 156                            |
| apps, using Microsoft Intune 15               | DFR Replication (DFSR or DFS-R) 155, 156                           |
| default gateway 120                           | DFS. See Distributed File System (DFS)                             |
| Defer Upgrades 365                            | Dfscmd.exe 156                                                     |
| deleted files                                 | Dfsdiag.exe 156                                                    |
| recovering 357–359                            | DFS-R 154                                                          |
| Deny permissions 170, 237                     | Dfsradmin.exe 156                                                  |
| deployment                                    | Dfsutil.exe 156                                                    |
| Azure RemoteApp 301–308                       | DHCP 120                                                           |
| choosing groups for 14–15                     | DHCP scope 120                                                     |
| desktop apps                                  | dial-up connections 256, 257                                       |
| using Microsoft Intune 320                    | digital certificates 19–20                                         |
| inventory collector packages 310–311          | DirectAccess 58, 271                                               |
| of Office 7                                   | directory synchronization 99–100                                   |
| planning for 39–80                            | DirSync 99                                                         |
| policies 112–113                              | with Password Sync 99                                              |
| runtime-analysis packages 311                 | with Single Sign-on 99                                             |
| software, using Microsoft Intune 89–96        | Disable-ComputerRestore cmdlet 333                                 |
| virtual application packages 318              | Disable-ComputerNestore children 353  Disable-PnpDevice cmdlet 343 |
| Windows Store apps 15                         | discretionary access control list (DACL) 231                       |
| Deployment Image Servicing and                | disk drive space 330                                               |
| Management (DISM) 286, 374–375                | disk quotas 238–240                                                |
| Deployment Image Servicing and                | DISM. See Deployment Image Servicing                               |
| Management (DISM) cmdlets 11                  | · · · · · · · · · · · · · · · · · · ·                              |
| Deployment Image Servicing and                | and Management (DISM)                                              |
| Management (DISM) tools 65                    | Distributed File System (DFS) 153, 154–157 DNS resolver cache 127  |
| desktop apps 9, 308–326                       |                                                                    |
| App-V 316–319                                 | document version history 359–360                                   |
| co-existence support 313–318                  | domain account 2                                                   |
| compatibility support, using ACT 308–313      | associating Microsoft account with 2–3                             |
| deploying using Microsoft Intune 320–322      | Domain Name Service (DNS) 121<br>domain networks 127               |
| User Experience Virtualization (UE-V) 319–321 |                                                                    |
| device drivers                                | domains                                                            |
| resolving problem 372–373                     | authentication in 26                                               |
| rollback of 342–344                           | Microsoft accounts in 29                                           |
| device enrollment manager account 100         | use of 23–24                                                       |
| device groups                                 | DRA. See Data Recovery Agent (DRA)                                 |
| creating 106–107                              | driver files 342                                                   |
| •                                             | driver rollback 342–344                                            |
| device history reports 108                    | driver signature enforcement 338                                   |
| device management                             | Driver Store 342                                                   |
| enabling network discovery 206                | Dynamic Access Control (DAC) 168, 173, 209                         |
| enrolling devices 100–101                     | dynamic display scaling 269                                        |
| group management 105–107                      | Dynamic Host Configuration Protocol (DHCP) 120                     |

| E                                                        | file recovery                                    |
|----------------------------------------------------------|--------------------------------------------------|
| -                                                        | configuration 351–362                            |
| EAP-MS-CHAPv2 260-261                                    | File History 352–355                             |
| Effective Access 236–237                                 | from OneDrive 357–360                            |
| Effective Access tool 171                                | of previous versions 355–357                     |
| effective permissions 170–171                            | files                                            |
| EFS. See Encrypting File System (EFS)                    | access configuration 225–251                     |
| electronic point of sale (EPOS) 256                      | access to 169–170                                |
| Electronic Software Distribution (ESD) 318               | auditing 240–244                                 |
| Enable Always Offline Mode setting 275                   | backup and recovery of EFS-protected 228–229     |
| Enable-ComputerRestore cmdlet 333                        | cached 274                                       |
| Enable File Synchronization On Costed Networks policy    | driver 342                                       |
| setting 59                                               | encryption of 225–230                            |
| Enable File Synchronization On Costed Networks setting   | fetching from PC, using OneDrive 221–222         |
| 275                                                      | identifying affected, for System Restore 334–335 |
| Enable-PnpDevice cmdlet 343                              | libraries 202–205                                |
| Encrypting File System (EFS) 168, 225–230, 355           | locally cached 42                                |
| backup and recovery 228–229                              | maximum size, in OneDrive 218                    |
| Credential Roaming 229                                   | NTFS permissions 230–238                         |
| troubleshooting 173–175                                  | offline policies 58–59, 274–277, 288             |
| encryption                                               | recovering, from OneDrive 164–166                |
| Advanced Encryption Standard (AES) 227                   | shared. See shared resources                     |
| BitLocker Drive Encryption 177–190, 355                  | showing hidden 40                                |
| Encrypting File System (EFS) 173–175, 225–230, 355       | File Server Resource Manager (FSRM) 240          |
| File History support for 355                             | file systems                                     |
| Perfect Forward Secrecy 163                              | NTFS 168–171                                     |
| enterprise remote technologies 271                       | types of 168                                     |
| ESD. See Electronic Software Distribution (ESD)          | File Transfer Protocol (FTP) 137                 |
| ESRA. See EdgeSync replication account (ESRA)            | filtering 137                                    |
| Extensible Authentication Protocol-Transport Layer Secu- | firewalls                                        |
| rity (EAP-TLS) 258                                       | Remote Desktop and 268                           |
| external virtual switches 52                             | rules 144                                        |
|                                                          | settings 206                                     |
| F                                                        | Windows Firewall 137–142                         |
| •                                                        | folders                                          |
| factory settings                                         | access configuration 225–251                     |
| restoring 341                                            | Any folder sharing 207–208                       |
| Federal Information Processing Standard (FIPS) 189       | auditing 240–244                                 |
| File Explorer                                            | configuring location of 42–43                    |
| Encrypt Contents To Secure Data option 227               | encryption of 225–230                            |
| file sharing using 207                                   | libraries 202–205                                |
| Quick Access 204–205                                     | moving or copying 235–236                        |
| File History                                             | offline versions of 42                           |
| backup location 355                                      | permissions                                      |
| configuration 352–355                                    | configuration 205–210<br>NTFS 230–238            |
| encryption support 355                                   | privacy settings 205                             |
| Previous Versions feature and 356                        | Public 206                                       |
| restore points 354, 355                                  | restoring previous versions of 355–357           |
| turning off 355                                          | restoring previous versions or 333-337           |

| sharing access-based enumeration 209–210 from command line 208 in HomeGroups 201–202 using Windows PowerShell 208–209 Work Folders 291–293 fully-qualified domain name (FQDN) 126 | groups creating, in Intune 12 device 106–107 homegroups 23–24 HomeGroups settings 200–202 managing, in Microsoft Intune 105–107 user 106–108 workgroups 23, 24–29 guest networks 127 |
|----------------------------------------------------------------------------------------------------|----------------------------------------------------------------------------------------------------|
| Get-Aci cmdlet 233                                                                                                    | Н                                                                                                    |
| Get-AppxLastError cmdlet 11 Get-AppxLog cmdlet 11                                                                                                    | ••                                                                                                    |
| 1. 3                                                                                                    | Hibernate 63                                                                                                    |
| Get-AppyPackage cmdlet 11                                                                                                    | hibernation 283                                                                                                    |
| Get-AppxPackageManifest cmdlet 11                                                                                                    | hidden files                                                                                                    |
| Get-ComputerRestorePoint cmdlet 333 Get-DnsClientCache cmdlet 127                                                                                                    | showing 40                                                                                                    |
| Get-NetlPAddress 126                                                                                                    | HKEY_CURRENT_USER registry 40                                                                                                    |
| Get-NetIPv4Protocol 126                                                                                                    | homegroups 23–24                                                                                                    |
| Get-PnpDevice cmdlet 343                                                                                                    | creating 200                                                                                                    |
| Get-PnpDeviceProperty cmdlet 343                                                                                                    | joining 201                                                                                                    |
| Get-SmbShare cmdlet 209                                                                                                    | settings 200–202                                                                                                    |
| Global Catalog 26                                                                                                    | sharing 199                                                                                                    |
| Group Policy                                                                                                    | Homegroup Troubleshooter 128                                                                                                    |
| biometrics settings 22                                                                                                    | HTTPS (HTTP Secure) 137                                                                                                    |
| BitLocker management 68                                                                                                    | hygiene. <i>See</i> message hygiene                                                                                                    |
| BitLocker settings in 178                                                                                                    | Hypertext Transfer Protocol (HTTP) 137                                                                                                    |
| configuring account settings using 4–5                                                                                                    | Hyper-V 314–315                                                                                                    |
| disabling access to Windows Store using 9                                                                                                    | configuration of 47–57                                                                                                    |
| disk quotas using 239–240                                                                                                    | enabling 48                                                                                                    |
| enabling sideloading with 10–11                                                                                                    | minimum requirements for 47                                                                                                    |
| Local Group Policy Editor 9                                                                                                    | Windows PowerShell Direct 51                                                                                                    |
| offline file policies 275–276                                                                                                    | Hyper-V Manager 48–50, 53, 54                                                                                                    |
| power policy configuration using 279, 281–282                                                                                                    |                                                                                                    |
| power policy creation using 62–63                                                                                                    |                                                                                                    |
| print management with 214                                                                                                    |                                                                                                    |
| restricting data access with 176                                                                                                    | ICACLS.exe 233                                                                                                    |
| shared folder permissions using 206                                                                                                    | identity management 1–38                                                                                                    |
| update policies in 366–369                                                                                                    | app support and 1–19                                                                                                    |
| Windows To Go settings 64                                                                                                    | authentication and authorization 18–31                                                                                                    |
| Work Folders configuration using 83, 291–292                                                                                                    | In-Console Monitoring                                                                                                    |
| Group Policy Management 9                                                                                                    | installation                                                                                                    |
| Group Policy Objects 173                                                                                                    | apps 5–16<br>Office 365 6–7                                                                                                    |
| Group Policy Objects (GPOs) 27                                                                                                    |                                                                                                    |
| Audit Object Access 241–242                                                                                                    | internal virtual switches 52<br>Internet Key Exchange (IKE) 258                                                                                                    |
| for signed packages 305                                                                                                    | Internet Key Exchange (IKE) 236 Internet Key Exchange, version 2 (IKEv2) 258                                                                                                    |
| inventory collector packages 310–311                                                                                                    | Internet Protocol (IP) address. See IP address                                                                                                    |
| Windows Store 378                                                                                                    | internet service providers (ISPs) 85                                                                                                    |
| Windows Update 366–369                                                                                                    | internet service providers (isrs) os                                                                                                    |

### **Intune Administration console**

| Intune Administration console 92–93               | LoadState.exe 44, 45                                 |
|---------------------------------------------------|------------------------------------------------------|
| inventory collector packages                      | local accounts 2                                     |
| creating 309                                      | associating Microsoft account with 2–3               |
| deployment 310–311                                | configuration of 29                                  |
| iOS clients 306–307                               | Local Group Policy Editor 9                          |
| IP address 119                                    | local profiles 40                                    |
| assignment of 120                                 | Local Security Authority (LSA) 25                    |
| communication via 125                             | Local Security Policy 27                             |
| conflicts 124                                     | location-aware printing                              |
| filtering 137                                     | configuration 133–134                                |
| name resolution 125–127                           | LockDown VPN 262                                     |
| requirements 120                                  | Logical Unit Number (LUN) 157                        |
| lpconfig 125                                      | Long Term Servicing Branch (LTSB) 365–366            |
| IPconfig 126                                      | low-resolution video mode 337                        |
| Ipconfig /all 125                                 | Lync Online. See Skype for Business                  |
| IPsec                                             | , ,,                                                 |
| configuring connection security rules             | M                                                    |
| with 143–144                                      | IVI                                                  |
| functionality 143                                 | malware 329                                          |
| IP settings                                       | malware attacks 244–245                              |
| address requirements 120                          | Manage-bde.exe 181–182                               |
| configuration 119–130, 121–123                    | Manage-bde tool 71–72                                |
| IPv4 121                                          | Manage Default Printers dialog box 134               |
| IPv4 configuration dialog box 123                 | Manage Deployment Wizard 14                          |
| IPv6 121                                          | Manage Identity objective 1–38                       |
| isolation rules 144                               | app support and 1–19                                 |
|                                                   | authentication and authorization 18–31               |
| K                                                 | mandatory profiles 42                                |
| IX.                                               | master boot record (MBR) disk 286                    |
| Kerberos Key Distribution Center (KDC) 26         | MDM. See Mobile Device Management (MDM)              |
| Kerberos v5 authentication protocol 26            | MDOP. See Microsoft Desktop Optimization Pack (MDOP) |
| L                                                 | media access control (MAC) address 127               |
|                                                   | message transport. See transport                     |
| Last Known Good Configuration 339                 | Microsoft accounts                                   |
| Layer 2 Tunneling Protocol (L2TP) 258             | associating with local or domain account 2–3         |
| legal hold. See litigation hold                   | configuration of 29                                  |
| libraries                                         | using Group Policy 4–5                               |
| configuration 202–205                             | integration of 1–4                                   |
| creatinng 203                                     | synchronization settings 3–4                         |
| license installation reports 108                  | Microsoft Application Compatibility Manager 309      |
| license purchase reports 108                      | Microsoft BitLocker Administration and Monitoring    |
| Link Layer Topology Discovery (LLTD) protocol 206 | (MBAM) 177, 187–190                                  |
| link-local (IP) address 120                       | Microsoft Compatibility Exchange 311                 |
| link referral 155                                 | Microsoft Desktop Optimization Pack (MDOP) 177, 188  |
| Link Target 155                                   | 316–317, 317                                         |

LLTD Mapper (LLTDIO) 206

| Microsoft Intune 81–118, 308                | migration                                      |
|---------------------------------------------|------------------------------------------------|
| adding users and groups 12                  | of user data 39–43                             |
| Administrator Console 322                   | of user profiles 43–45                         |
| automatic approval rules 93–94              | User State Migration Tool (USMT) 44–45         |
| Connector site role 105–106                 | MigUser.xml 44, 45                             |
| deep linking apps using 15                  | Mobile Device Management (MDM) 85-87           |
| deploying desktop apps using 320-322        | mobile devices                                 |
| device management 97–112                    | access 82                                      |
| enrolling devices 100–101                   | with Sync Center 83                            |
| monitoring and alerts 107–109               | with Work Folders 82–83                        |
| viewing and managing devices 101            | battery life 277                               |
| group management 105–107                    | broadband connectivity 84                      |
| Groups page 13                              | broadband tethering 263–267                    |
| Licenses page 103                           | configuration of 57–66                         |
| MDM configuration for 86–87                 | data synchronization 82                        |
| mobile device support 81–88                 | enrolling, in MDM 87                           |
| policies                                    | inventory reports 108                          |
| configuration 111–113                       | management. See device management              |
| creating 111–112<br>deployment 112–113      | Mobile Device Management (MDM) 85–87           |
| managing 109–112                            | near field communication and 215–216           |
| provisioning user accounts 98–99            | policies 109–112                               |
| reports 107–108                             | power policies 60–63                           |
| sideloading apps using 12–15                | remote connectivity for 58                     |
| software deployment using 89–96             | rolling back updates on 376                    |
| subscriptions 102–104                       | security configuration for 68–73               |
| third-party updates 95                      | BitLocker 68–71                                |
| Updates page 89–93                          | supporting 81–88                               |
| uploading apps to 13–14                     | sync options 59–60                             |
| Microsoft Intune Software Publisher 322–323 | Wi-Fi Direct and 65                            |
| Microsoft Management Console (MMC) 207      | Work Folders for 82–83                         |
| Microsoft Office 365                        | mobile hot spots 263–267                       |
| Admin Center 7–8                            | Mobility and Multihoming (MOBIKE) protocol 258 |
| as SaaS 5                                   | mobility options                               |
| Business Premium 6                          | configuration 273–297                          |
| configuration of 6                          | offline file policies 274–277                  |
| deployment of 7                             | power options 277–282                          |
| free trial of 6                             | sync options 286–292                           |
| important features of 7–8                   | Wi-Fi Direct 293–294                           |
| installing 6–7                              | Windows To Go 282–287                          |
| installing apps using 5–8                   | Work Folders 291–293                           |
| software management using 7–9               | Modify permissions 236                         |
| updates 5                                   | MRM. See Messaging Records Management          |
| Microsoft Services Agreement 163–164        | MS-CHAP v2 260                                 |
| Microsoft Software Assurance 177, 188       | Mstsc.exe 268                                  |
| Microsoft Volume Licensing 188              | multi-factor authentication 19–20, 68          |
| MigApp.xml 44, 45                           |                                                |
| MigDocs.xml 44, 45                          |                                                |

| N                                                 | Wi-Fi 84                                          |
|---------------------------------------------------|---------------------------------------------------|
| IN                                                | wireless                                          |
| name resolution                                   | connections 131-132                               |
| configuration 125–127                             | enabling printing on 135–136                      |
| troubleshooting 126–127                           | managing preferred 132–133                        |
| NAT. See network address translation (NAT)        | Network Unlock 185                                |
| near field communication (NFC) 210, 215–216       | New Connection Security Rule Wizard 144           |
| netsh 125                                         | NICs. See network interface cards (NICs)          |
| Netsh 65                                          | noncompliant apps reports 108                     |
| Net Share 208                                     | notification rules 109                            |
| netstat 125                                       | NSLookup 125, 126                                 |
| network adapters 122, 131                         | NTFS permissions 168–171, 172, 225                |
| configuration 133–134                             | basic and advanced 232                            |
| Network And Sharing Center 124                    | configuration 230–238                             |
|                                                   | Effective Access 236–237                          |
| network discovery                                 | inheritance 234–236                               |
| enabing 206                                       | moving or copying folders and 235–236             |
| Network Discovery                                 | resource ownership 238                            |
| configuration 146–147                             | shared folders and 234-235                        |
| network locations 127–129                         | states 233                                        |
| network settings                                  | types of 231                                      |
| configuration 131–135                             | NTUSER.DAT file 40, 42                            |
| network sharing                                   |                                                   |
| homegroups for 23                                 | 0                                                 |
| workgroups for 24–29                              |                                                   |
| networks/networking                               | object access auditing 240–244                    |
| broadband connectivity 84                         | Office 365. See Microsoft Office 365              |
| configuration 119–152                             | Office 365 Admin Center 7–8                       |
| connecting to 119–124, 123–124                    | Office 365.com Service Health 164                 |
| defined 119                                       | Office Deployment tool 7                          |
| domain 127                                        | Office Telemetry. See telemetry                   |
| identifying 127–129                               | offline file policies 58–59, 288                  |
| IP address requirements 120                       | Offline Files 83                                  |
| IP settings 119–130                               | Offline Files feature 58–59                       |
| location-aware printing 133–134                   | Offline Files Synchronization Schedule Wizard 289 |
| name resolution 125–127                           | OneDrive 29                                       |
| network adapters                                  | OneDrive for Business 154, 162–166                |
| configuration 133–134                             | configuration 216–223                             |
| network locations, configuring 127–129            | deleting personal settings 288–289                |
| private 127                                       | document version history 359–360                  |
| public (guest) 127                                | fetching files on PC using 221–222                |
| resolving connectivity issues 124–125             | file access 216                                   |
| security 137–148                                  | file recovery 164–166, 357–360                    |
| authentication exceptions 145–146                 | help for 163                                      |
| connection security rules 143–144                 | limitations of 218                                |
| Network Discovery 146<br>Windows Firewall 137–142 | options 219–220                                   |
| settings for 131–135                              | ·                                                 |
|                                                   | Recycle Bin 218, 357–359                          |
| terminology 120–121                               | service availability 163–164                      |

| supported device platforms 222                                 | personal settings                                                    |
|----------------------------------------------------------------|----------------------------------------------------------------------|
| sync settings 220–221                                          | deleting from cloud 288–289                                          |
| operating system failures                                      | PFS. See Perfect Forward Secrecy (PFS)                               |
| recovery from 329–351<br>out-of-box experience (OOBE) 220, 341 | picture passwords 22<br>PIN                                          |
| ·                                                              |                                                                      |
| OWA. See Outlook Web App (OWA)                                 | BitLocker 72, 185                                                    |
| D                                                              | Ping command 125, 126                                                |
| P                                                              | platform-as-a-service. See PaaS                                      |
| description les avecs (DDI) 211                                | Pnputil.exe 211, 343 Point-to-Point Protocol (PPP) 257               |
| page description language (PDL) 211                            | Point-to-Point Tunneling Protocol (PPTP) 257                         |
| PAP protocol 260                                               | •                                                                    |
| parity 158                                                     | policies                                                             |
| Password Authentication Protocol (PAP) 258, 260                | deployment 112–113<br>Microsoft Intune 109–112                       |
| passwords 19                                                   |                                                                      |
| BitLocker 185                                                  | port 21 137                                                          |
| BitLocker Drive Encryption 72–73                               | port 25 137<br>port 53 137                                           |
| computer 26                                                    | ·                                                                    |
| Credential Manager for 28                                      | port 80 137<br>port 443 137                                          |
| picture 22                                                     | port numbers 137                                                     |
| policies for 27–28                                             | port rules 141                                                       |
| recovery 185                                                   | PostScript 211                                                       |
| weaknesses of 27                                               | powercfg.exe 61–62                                                   |
| Wi-Fi 264                                                      | Powercfg.exe 280–282                                                 |
| pen support 270                                                | 3                                                                    |
| Perfect Forward Secrecy (PFS) encryption 163                   | Power Management Group Policy settings 281–282 power options 277–282 |
| permissions                                                    | ·                                                                    |
| administrative 247–249                                         | Power Options applet 278 Power Options Control Panel 278             |
| combining NTFS and Share 172                                   | power policies                                                       |
| data access and 169–170                                        | configuration of 60–63                                               |
| Deny 170                                                       | creating 62–63                                                       |
| Dynamic Access Control (DAC) 173<br>effective 170–171          | Power & Sleep Settings 277–278                                       |
|                                                                | Previous Versions 355–357                                            |
| Effective Access 236–237                                       |                                                                      |
| inheritance 234–236                                            | print drivers 211<br>Type 4 211–212                                  |
| managing 168–173                                               | Printer Control Language 211                                         |
| NTFS 168–171, 172, 205, 225, 230–238                           | printer Control Language 211 printer ports 211                       |
| printers 213                                                   | printers printers                                                    |
| Read 205                                                       | permissions 213                                                      |
| resource ownershup 238<br>Share 171–173, 205, 207              | shared 210–216                                                       |
| shared folder 205–210                                          | Type 4 print drivers 211–212                                         |
| Show Advanced Permissions 242–243                              | printing                                                             |
| user-effective 170                                             | location-aware 133–134                                               |
|                                                                | near field communication and 215–216                                 |
| Personal certificates 19 personal devices                      | print management 212–213                                             |
| •                                                              | Print Management MMC console 213                                     |
| Workplace Join for 30                                          | print servers 212–213                                                |
| Personalization settings 1–4                                   | print servers 212–213  properties, managing 213–214                  |
|                                                                | properties, managing 213-214                                         |

## privacy

| privacy                                   | redundancy                                            |
|-------------------------------------------|-------------------------------------------------------|
| OneDrive and 218                          | types of, with Storage Spaces 158–159                 |
| privacy settings                          | referral 155                                          |
| Folder Options 205                        | referral cache 155                                    |
| private keys 19–20, 226                   | refresh option 339–341                                |
| private networks 127                      | reliability 329                                       |
| private virtual switches 52               | remote access 255–300                                 |
| profilePath attribute 41                  | configuring remote connections 255–274                |
| program rules 141                         | mobility options 273–297                              |
| Protected Extensible Authentication       | RemoteApp 315–316                                     |
| Protocol (PEAP) 258                       | RemoteApp and Desktop Connections 302–305             |
| Public folders                            | remote connections                                    |
| sharing 199, 206                          | authentication 256–260                                |
| public key infrastructure (PKI) 19        | authentication of remote users 259–260                |
| Public Key Infrastructure (PKI) 226       | broadband tethering 263–267                           |
| public keys 19–20, 226                    | configuration 255–274                                 |
| public networks 127                       | enterprise remote technologies 271                    |
|                                           | Remote Desktop 266–271                                |
| 0                                         | VPN connections                                       |
| *                                         | creating 260–262                                      |
| Quick Access 204–205                      | VPN Reconnect 262–263                                 |
|                                           | Wi-Fi Sense 264–266                                   |
| R                                         | remote connectivity 58                                |
|                                           | Remote Desktop                                        |
| radio frequency identification (RFID) 215 | command-line parameters for connection 268–269        |
| RAID technology 157                       | firewall port 268                                     |
| RD Connection Broker 315                  | pen support 270                                       |
| RD Gateway 315                            | scaling 270                                           |
| RD Licensing 315                          | settings configuration 266–271                        |
| RDS. See Remote Desktop Services (RDS)    | troubleshooting connections 268–269                   |
| RD Session Host 315                       | Zoom support 269–270                                  |
| RD Virtualization Host 315                | Remote Desktop Connection app 306–307                 |
| RD Web Access 315                         | Remote Desktop Connection Manager (RDCMan)            |
| Read permissions 205                      | 271–272                                               |
| recovering files 164–166                  | Remote Desktop Protocol 256                           |
| recovery 329                              | Remote Desktop Services (RDS) 315–316                 |
| file 351–362                              | Remote Desktop Web Access (RD Web Access) 306         |
| system 329–351                            | Remote Differential Compression (RDC) 155             |
| recovery drive                            | Remote Server Administration Tools (RSAT) 155         |
| configuration 330–332                     | removable media                                       |
| USB 330                                   | BitLocker to Go for 184                               |
| Recovery Environment (RE) 330             | BitLocker To Go for 177                               |
| recovery key 72                           | security 168                                          |
| BitLocker 187–188                         | Remove All Inherited Permissions From This Object 235 |
| recovery partitions 330, 331              | Remove-AppxPackage cmdlet 11                          |
| recovery password 185                     | reports                                               |
| Recycle Bin 164, 165–166, 218, 357–359    | application compatibility 312–313                     |
| recycle option 339–341                    | creating 108                                          |

| types of 107                                      | BitLocker Drive Encryption 68–71                |
|---------------------------------------------------|-------------------------------------------------|
| using 107–108                                     | network 137–148                                 |
| Reset This PC option 340–342                      | authentication exceptions 145-146               |
| resilience                                        | connection security rules 143–144               |
| volume-level 157                                  | Network Discovery 146                           |
| Resilient File System (ReFS) 157, 240             | Windows Firewall 137–142                        |
| Resolve-dnsname 126                               | Perfect Forward Secrecy (PFS) encryption 163    |
| resource ownership 238                            | permissions 168–173                             |
| Responder (RSPNDR) 206                            | removable media 176–177                         |
| restore points                                    | Secure Desktop 249                              |
| configuration 344–348                             | threats 329                                     |
| File History 354, 355                             | Wi-Fis Sense password 264                       |
| Previous Versions 356–357                         | Security Account Manager (SAM) database 2, 25   |
| roaming                                           | security protocols 27                           |
| with Windows to Go 283                            | Security Support Provider (SSP) 27              |
| roaming profiles 41–42                            | self-service deployment. See user-driven client |
| Robocopy 154                                      | deployments                                     |
| Robust File Copy for Windows (Robocopy) 154       | Server Message Block (SMB) 205                  |
| root referral 155                                 | server-to-server rules 144                      |
| runtime-analysis packages                         | service availability                            |
| creating 310–311                                  | OneDrive 163–164                                |
| deployment 311                                    | service set identifier (SSID) 133               |
|                                                   | Set-Acl cmdlet 233                              |
| S                                                 | settings                                        |
| 3                                                 | configuring using Group Policy 4–5              |
| Safe Mode 337, 344                                | Personalization 1–4                             |
| Safe Mode with Command Prompt 338                 | synchronization 2, 3–4                          |
| Safe Mode with Networking 338                     | Settings For dialog box 50                      |
| Sarbanes-Oxley Act 240                            | Set Up Work Folders Wizard 291                  |
| ScanState.exe 44, 45                              | shared resources                                |
| Schannel 27                                       | configuration 199–224                           |
| screen brightness 277, 279                        | folder permissions 205–210                      |
| Second Level Address Translation (SLAT) 47        | HomeGroups settings 200–202                     |
| Secure Channel 27                                 | libraries 202–205                               |
| Secure Desktop 249                                | NTFS permissions and 234–235                    |
| Secure Digital High-Capacity (SDHC) memory        | OneDrive 216–223                                |
| cards 332                                         | printers 210–216                                |
| Secure Digital (SD) cards 177                     | Share permissions 168, 171–173, 205, 207        |
| Secure Sockets Layer (SSL) protocol 258           | SharePoint Online 154                           |
| Secure Sockets Layer (SSL) security 27            | sharing. See also collaboration                 |
| Secure Socket Tunneling Protocol (SSTP) 258       | external. <i>See</i> external users             |
| security                                          | Shim Infrastructure 312–313                     |
| BitLocker Drive Encryption 177–190                | shims 313–314                                   |
| data 168–193                                      | Show hidden files option 40                     |
|                                                   | sideloading                                     |
| defensive layering 240–241                        | apps 9–14                                       |
| Encrypting File System (EFS) 173–175, 225–230     | enabling, in Windows 10 10–11                   |
| firewall settings 206<br>for mobile devices 68–73 | using Microsoft Intune 12–15                    |
| TOT THOUSING DEVICES DO-/3                        | Simple Mail Transfer Protocol (SMTP) 137        |

## single sign-on (SSO)

| single sign-on (SSO) 30                              | synchronization                                |
|------------------------------------------------------|------------------------------------------------|
| SIP addresses. See Session Initiation Protocol (SIP) | background file 275, 276                       |
| addresses                                            | directory 99–100                               |
| Slow-link Mode 277                                   | OneDrive 218, 220–221                          |
| smart cards                                          | options configuration 286–292                  |
| virtual 20–21                                        | scheduling, in Sync Center 84                  |
| SmbShare 208–209                                     | sync options                                   |
| SMTP. See Single Mail Transfer Protocol (SMTP)       | configuration of 59–60                         |
| software as a service (SaaS) 5                       | sync partnerships 84                           |
| Software Assurance (SA) 317–318                      | syncronization settings 3–4                    |
| software deployment                                  | sync shares 291–293                            |
| using Microsoft Intune 89–96                         | Sync Your Settings 287–288                     |
| software reports 108                                 | Sync Your Settings section 3–4                 |
| software updates                                     | System Center Configuration Manager (SCCM) 366 |
| approving or declining 92–93                         | system image                                   |
| configuring automatic approval settings 93–94        | creation of 345–346                            |
| reports 107                                          | System Image Recovery 336, 346–348             |
| third-party 95                                       | system instability 329                         |
| using reports to identify required 89–93             | System Properties dialog box 24                |
| sofware management                                   | System Protection 334                          |
| using Office 365 7–8                                 | system recovery 329–351                        |
| Solid State Drive (SSD) 238                          | configuration 329–350                          |
| SPF. See send policy framework (SPF) records         | driver rollback 342–344                        |
| startup key                                          | performing refresh or recycle 339–341          |
| for BitLocker 70, 72–73, 185–186                     | recovery drive configuration 330–332           |
| storage configuration 72–73                          | restore points 344–348                         |
| Startup Repair 336                                   | System Image Recovery 346–348                  |
| Startup Settings 336, 337, 339                       | system repair disk creation 348–349            |
| storage                                              | System Restore 332–339                         |
| configuration of 153–198                             | system repair disk                             |
| disk quotas for 238–240                              | creation of 348–349                            |
| Distributed Files System (DFS) 154–157               | System Restore                                 |
| OneDrive for Business 162–166, 216–223               | configuration 332–339                          |
| pools 157, 160–161                                   | identifying affected apps and files 334–335    |
| removable 168, 176–177                               | modifying task schedule 336                    |
| Storage Spaces 157–162                               | within Windows RE 335                          |
| support 153–167                                      | System Restore Wizard 334                      |
| virtual machines 54–55                               | systems access control list (SACL) 231         |
| Storage Area Network (SAN) devices 157               |                                                |
| Storage Area Network (SAN) technology 238            | Т                                              |
| Storage Spaces 153, 157–162, 329                     | •                                              |
| configuration 157, 158–161                           | task schedule                                  |
| types of redundancy with 158–159                     | modifying default 336                          |
| subnet mask 120, 121                                 | Task Scheduler 336, 345, 374                   |
| subscriptions                                        | technology advances 255                        |
| configuring Microsoft Intunes 102–104                | terms and conditions reports 108               |
| Sync Center 59–60, 83, 288–290                       | Test-Connection cmdlet 126                     |
|                                                      |                                                |

| BitLocker To Go for 177, 184                       |
|----------------------------------------------------|
| controlling access to 176–177                      |
| User Account Control (UAC) 111–112, 225,           |
| 244–245                                            |
| changing settings 248                              |
| elevation prompts 247–249                          |
| Secure Desktop 249                                 |
| user accounts                                      |
| administrators 244-245, 247-249                    |
| configuration of 29                                |
| importing from CSV file 99                         |
| manual creation of 98                              |
| policies for 27–29                                 |
| provisioning 98–99                                 |
| synchronizing with AD DS 99-100                    |
| user authentication                                |
| account policies and 27–29                         |
| biometrics for 22                                  |
| digital certificates for 19-20                     |
| in domains 26                                      |
| multi-factor 19–20                                 |
| passwords for 19                                   |
| picture passwords for 22                           |
| support for 18–23                                  |
| understanding 26                                   |
| virtual smart cards for 20–21                      |
| Windows Hello for 30                               |
| user data                                          |
| configuration of 39–43                             |
| folder location for 42–43                          |
| migration of 43–45                                 |
| user-effective permissions 170                     |
| User Experience Virtualization (UE-V) 308, 319–321 |
| user groups                                        |
| creating 106–107                                   |
| managing, in Microsoft Intune 105–107              |
| user profiles                                      |
| configuration of 40–42                             |
| local profiles 40                                  |
| mandatory profiles 42                              |
| migration of 43–45                                 |
| modifying, with Windpws PowerShell 42              |
| roaming profiles 41–42                             |
| users                                              |
| adding, to Intune 12                               |
| User State Migration Tool (USMT) 44–45             |
| UsmtUtils.exe 44                                   |
|                                                    |

| V                                             | Windows 10                                         |
|-----------------------------------------------|----------------------------------------------------|
| V                                             | advanced troubleshooting mode 336-339              |
| Verisign 19                                   | Assessment and Deployment Toolkit (ADK) 44         |
| VHDX format 53                                | authentication and authorization 18-31             |
| View Update Reports 90                        | enabling sideloading in 10-11                      |
| virtual hard disks (VHDs) 52, 53–54           | mobile device support in 81–88                     |
| virtual hard disk (.vhdx) file format 346     | reliability 329                                    |
| virtualization tools 315–316                  | rolling back 375–376                               |
| App-V 316–319                                 | running from USB flash drive 63–65                 |
| User Experience Virtualization (UE-V) 319–321 | system recovery 329–350                            |
| virtualized application packages 318–319      | using Microsoft account with 1–4                   |
| virtual machines 47–57, 126                   | wireless connectivity and 132–133                  |
| checkpoints 51–52                             | Windows 10 apps 8–9                                |
| configuration of 50–51                        | Windows 10 devices                                 |
| creating 48–50                                | deployment                                         |
| importing 54–55                               | planning for 39–80                                 |
| moving storage 54–55                          | Windows Assessment and Deployment Toolkit (Windows |
| virtual disks for 53–54                       | ADK) 308                                           |
| virtual switches for 52–53                    | Windows Assessment Console 309                     |
| virtual private networks (VPNs) 58, 126, 256  | Windows Biometric Framework (WBF) 22, 215          |
| connections                                   | Windows Deployment Services (WDS) 154              |
| creating 260–262                              | Windows Deployment Services (Windows DS) 340       |
| connections and authentication 256–262        | Windows Firewall                                   |
| features of 261                               | allowing app through 138                           |
| protocols 257–259                             | configuration 137–142                              |
| security properties 261                       | connection security rules 140                      |
| VPN Reconnect 262–263                         | custom rules 141                                   |
| virtual smart cards 20–21                     | inbound rules 140, 141, 145                        |
| virtual switches 52–53                        | monitoring 138                                     |
| Virtual Switch Manager 53                     | outbound rules 140, 141                            |
| volume-level resiliency 157                   | port rules 141                                     |
| Volume Shadow Copy Service (VSS) 334, 346     | predefined rules 141                               |
| VPN protocols 257–259                         | program rules 141                                  |
| VPN Reconnect 262–263                         | turning on/off 138                                 |
| VSS. See Volume Shadow Copy Service (VSS)     | with Advanced Security 139–142, 144                |
| vss. see volume shadow copy service (vss)     | Windows Hello 30                                   |
| W                                             | Windows Imaging Format (WIM) 1                     |
| VV                                            | Windows PowerShell 8                               |
| WDS. See Windows Deployment Services (WDS)    | AppX module for 10–12                              |
| Web Application Proxy 30                      | BitLocker cmdlets 182–183                          |
| Wi-Fi Direct                                  | creating Windows to Go workspace using 65          |
| configuration 293–294                         | driver rollback using 343                          |
| configuration of 65                           | modifying users with 42                            |
| Wi-Fi hotspots 263                            | permissions management in 233                      |
| Wi-Fi networks 84                             | sharing folders using 208–209                      |
| Wi-Fi Properties dialog box 133               | System Restore configuration using 333             |
| Wi-Fi Sense 264–266                           | to manage DFS-R 155–156                            |
| WIM. See Windows Imaging Format (WIM)         | troubleshooting name resoliution with 126          |
| See tringers imaging follow (tring)           |                                                    |

virtual machine configuration using 51 workspace creation with 286-287 Windows PowerShell Direct 51 Windows Preinstallation Environment (Windows PE) 44-45 Windows Recovery Environment 63 Windows Recovery Environment (Windows RE) 334 launching 336-339 System Restore within 335 Windows Server Update Services (WSUS) 366, 369 Windows Store disabling access to 9 installing apps using 8-9 Windows Store apps deploying, using Microsoft Intune 15 reinstalling after system restore 341–342 supporting 1–19 updating 376-379 Windows To Go certified drives 284-285 configuration 282-287 configuration of 63-65 features 282-283 hardware considerations 283 roaming with 283 workspace creation 64-65, 285-287 Windows To Go Workspace Wizard 285–286 Windows Update Delivery Optimization 363 Windows Updates 361–381 deferring upgrades 365 delivery optimization 363-364 for enterprise customers 365–366 policies configuration 366-369 resolving problematic 372–373 settings configuration 362-364 Windows Vault 28, 229 WinStoreUI files 378 WinSxS storage folder 373 wireless networks connecting to 131-132 enabling printing on 135-136 managing preferred 132-133 Work Folders 291-293 comfiguration in Control Panel 83 mobile access with 82-83 workgroups 23, 24-26 Workplace Join 30

workspaces
Windows To Go 64–65
Write-DfsrHealthReport cmdlet 155
Write permissions 236
WSUS. See Windows Server Update Services (WSUS)

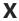

XML Paper Specification (XPS) 211

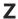

Zoom option 269-270

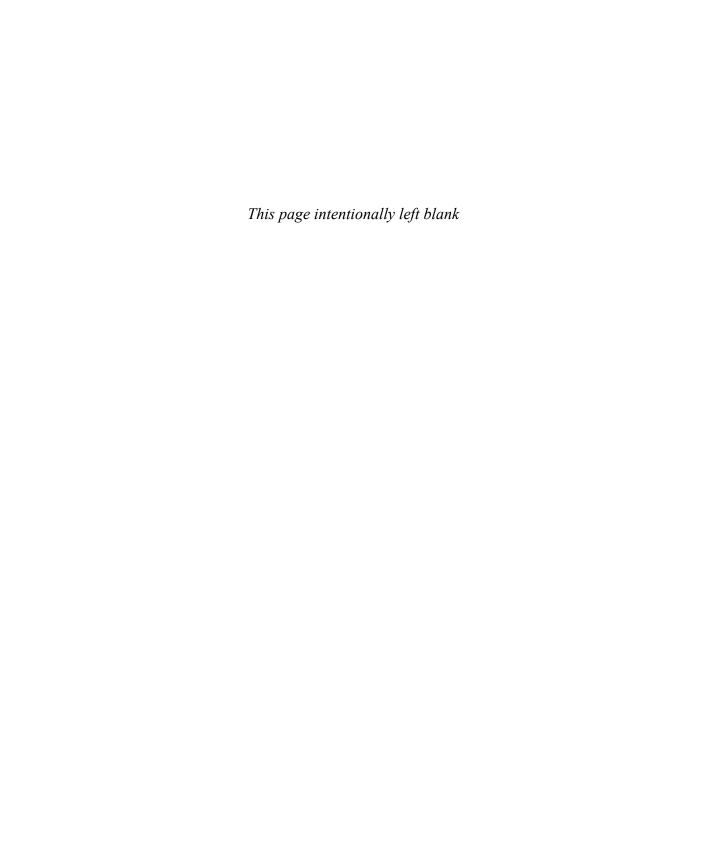

## About the authors

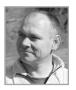

**ANDREW BETTANY** is a Microsoft Most Valuable Professional (MVP), recognized for his Windows expertise, and author of several publications including Windows exam certification prep and Microsoft official training materials. As leader of the IT Academy at the University of York, UK and Microsoft Certified Trainer, Andrew delivers learning and consultancy to businesses on a number of technical areas including Windows deployment and troubleshooting. He

has created and manages the "IT Masterclasses" series of short intensive technical courses, www.itmasterclasses.com and is passionate about helping others learn technology. He is a frequent speaker and proctor at TechEd and Ignite conferences worldwide. In 2011 and 2013 he delivered classes in earthquake-hit Haiti to help the community rebuild their technology skills. Very active on social media, having co-founded Queuedit.com, as Social Media Management tool, Andrew can be found on LinkedIn, Facebook, and Twitter. He lives in a village just outside of the beautiful city of York in Yorkshire (UK)

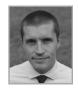

JASON KELLINGTON MCT, MCSE, MCITP, MCTS, is a consultant, trainer, and author living in beautiful, cold northern Canada with his wife and two boys. Jason has spent time as an engineer, developer, administrator, and educator during his 15+ years in IT. His consulting and training practice specialize in enterprise infrastructure deployment as well as data management and business intelligence. He has assisted in the development of

several projects with Microsoft Press and Microsoft Learning.